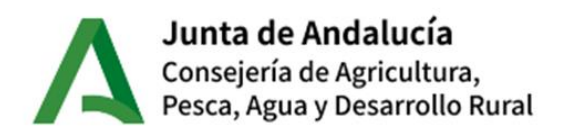

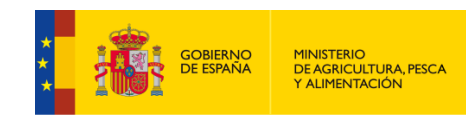

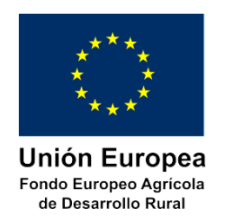

# **Guía para la cumplimentación y presentación de solicitudes de ayuda**

# **Convocatoria 2024/2**

# **Submedida 4.1 – Apoyo a las inversiones en explotaciones agrícolas**

*. A: 1.1 Inversiones dirigidas a la mejora del rendimiento y sostenibilidad global de explotaciones agrarias.*

*. B: 1.1 Inversiones en activos físicos para la mejora del rendimiento y la sostenibilidad global en explotaciones de olivar.*

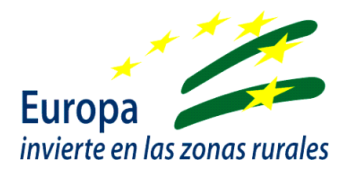

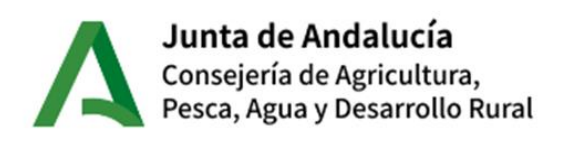

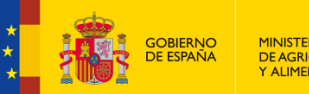

MINISTERIO<br>DE AGRICULTURA, PESCA<br>Y ALIMENTACIÓN

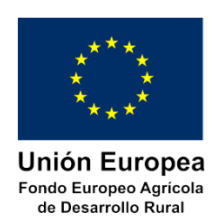

## <span id="page-1-0"></span>Contenido

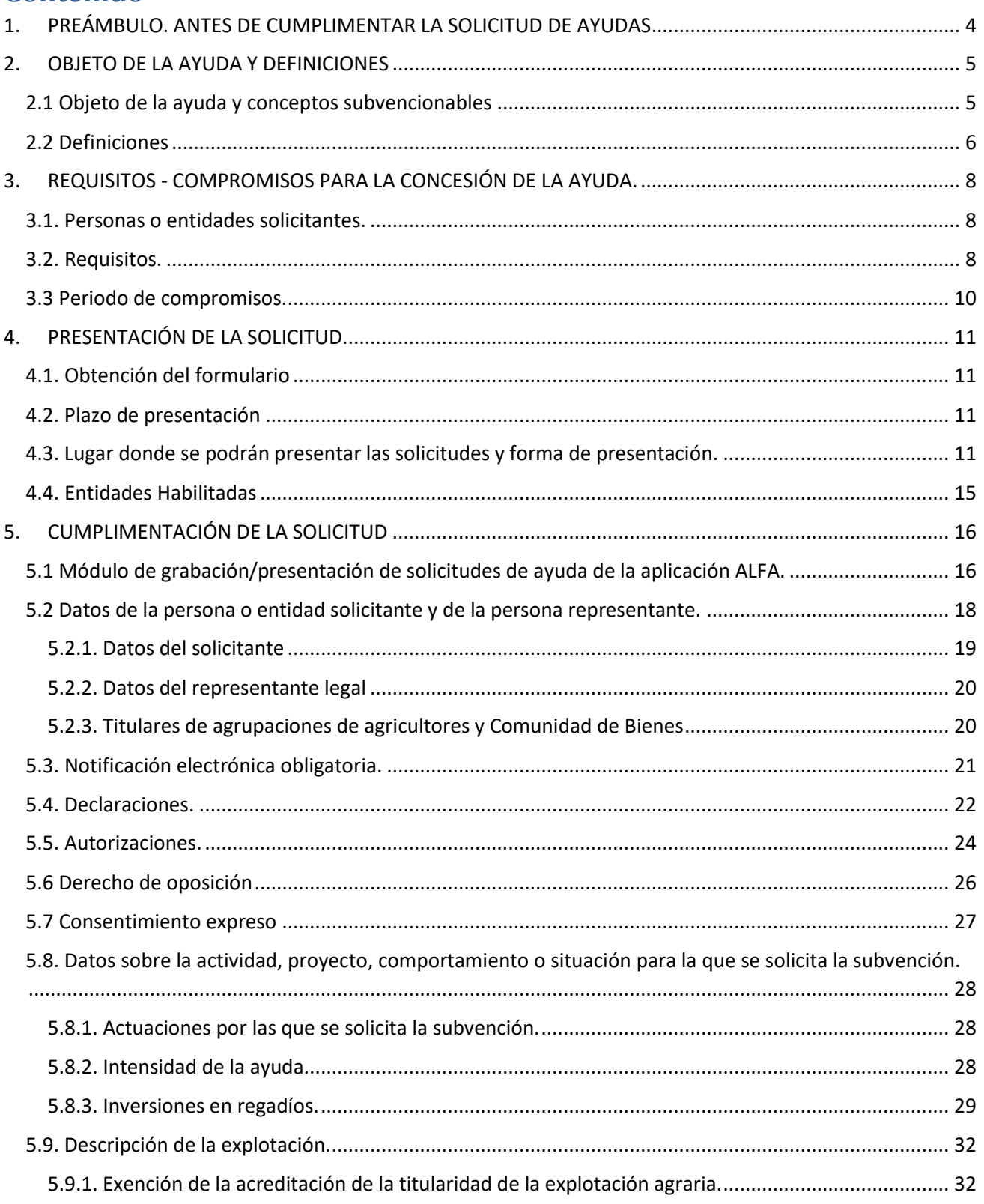

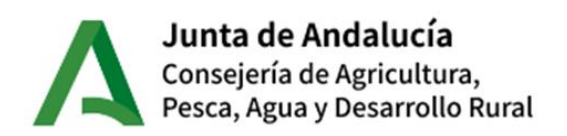

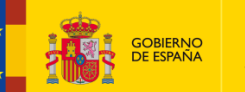

MINISTERIO<br>DE AGRICULTURA, PESCA<br>Y ALIMENTACIÓN

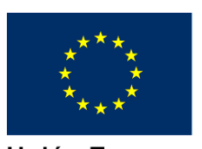

**Unión Europea** Fondo Europeo Agrícola<br>de Desarrollo Rural

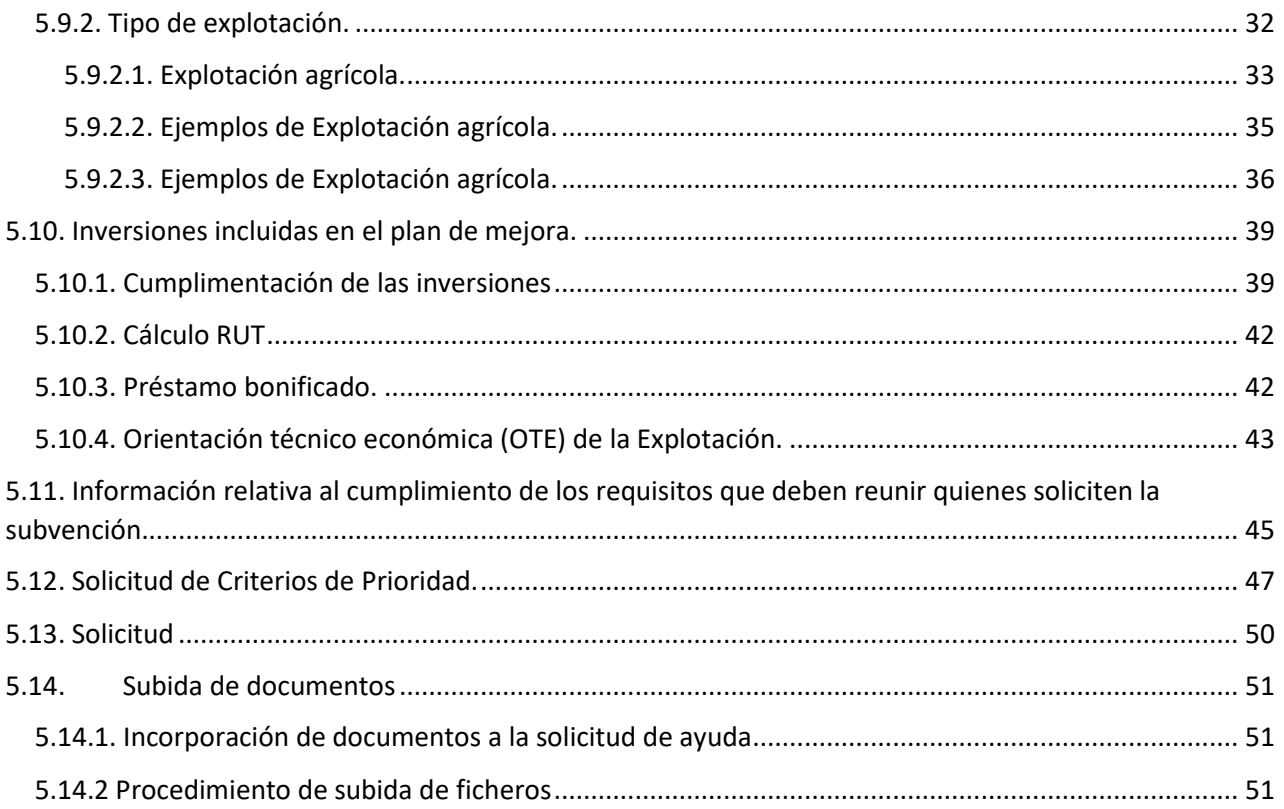

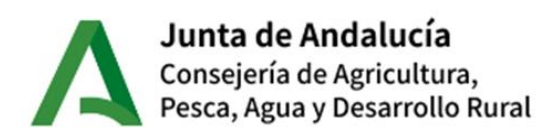

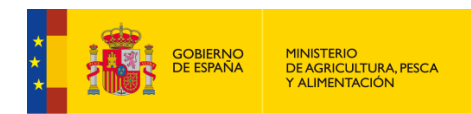

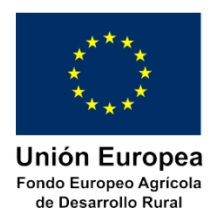

## <span id="page-3-0"></span>**1. PREÁMBULO. ANTES DE CUMPLIMENTAR LA SOLICITUD DE AYUDAS**

Es necesario considerar que una solicitud de ayudas de las que nos ocupa es una síntesis de un PLAN DE MEJORA que se ha debido ir madurando con antelación, del que antes de cumplimentar la solicitud de ayudas:

- 1. Se conocen los gastos necesarios para el desarrollo de la actividad económica.
- 2. Se conocen las mejores técnicas de cultivo o producción en la zona.
- 3. Se dispone de los presupuestos adecuados y del importe total de los gastos y las posibles inversiones necesarias para modernizar su explotación.
- 4. Se ha evaluado la viabilidad económica del plan y se han analizado las posibles fuentes de financiación, incluido las posibles subvenciones que se puedan obtener.
- 5. Se dispone, en su caso, del proyecto técnico para la ejecución de las obras o cuando menos de la memoria técnica valorada de las inversiones que se planean.
- 6. Se han obtenido, o cuando menos se conoce y se dispone de lo necesario para poder solicitar las licencias y permisos necesarios.
- 7. Si se ha optado por la vía de la financiación pública, es imprescindible analizar con el mayor detenimiento las bases reguladoras de las subvenciones que se pretendan solicitar, para:
	- determinar las condiciones impuestas a las personas o entidades para el acceso a la ayuda (requisitos y compromisos).
	- realizar un atento análisis de los criterios de valoración y si no se está en condiciones de obtener una elevada puntuación de la total posible, es necesario adoptar una estrategia para mejorar la puntuación. Téngase en cuenta que se trata de subvenciones en "concurrencia competitiva".
	- conocer la documentación que debe reunirse ANTES de presentar la solicitud de ayudas y cuándo debe presentarse.
	- analizar el formulario de solicitud para conocer la información que se debe reunir para poder cumplimentarla correctamente.
	- conocer las obligaciones que se imponen a las personas beneficiarias con especial atención a los plazos de ejecución de la actividad y plazo de justificación de la subvención para poder solicitar el pago y cobrar la ayuda aprobada.
	- conocer los compromisos que se asumen cuando se acepta la subvención y períodos durante los que deben de mantenerse así como las consecuencias de su incumplimiento.

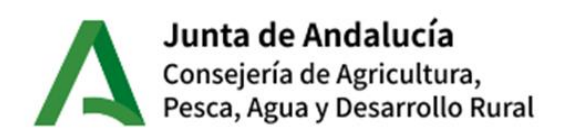

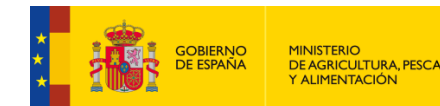

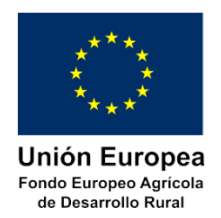

## <span id="page-4-0"></span>**2. OBJETO DE LA AYUDA Y DEFINICIONES**

## <span id="page-4-1"></span>**2.1 Objeto de la ayuda y conceptos subvencionables**

El objeto de las ayudas establecidas en la Convocatoria 2024/2 en el Marco del Programa de Desarrollo Rural de Andalucía 2014-2022 (submedida 4.1.) es la de apoyar Inversiones dirigidas a la mejora del rendimiento y sostenibilidad global de explotaciones agrarias y explotaciones de olivar, que deberán llevarse a cabo con el fin de mejorar el rendimiento global y la sostenibilidad de las explotaciones agrarias ubicadas en Andalucía, modernizando y mejorando el rendimiento económico, así como la optimización de la eficiencia energética de las mismas.

Se consideran gastos subvencionables aquellos que de manera indubitada estar relacionadas a la actividad agrícola a desarrollar en la explotación, resulten estrictamente necesarios y cuenten con un correcto dimensionamiento.

En esta convocatoria se podrá optar por realizar planes de mejora que podrán ser subvencionadas por las siguientes operaciones:

## **A) Operación 4.1.2.-'Mejora del rendimiento y la sostenibilidad global de explotaciones agrarias de olivar'.**

Para poder ser subvencionables, al amparo de esta operación, inversiones incluidas en un plan de mejora de una explotación, se deberá cumplir alguno de los siguientes supuestos:

- La superficie de olivar de la explotación alcanza el 100% de la superficie de cultivo.
- En el resto de casos, serán subvencionables las siguientes inversiones (relación indubitada con la producción de olivar):
	- o **Inversiones relacionadas en exclusiva con el cultivo del olivar:** Son aquellas inversiones que únicamente se pueden utilizar en el cultivo de olivar no siendo posible hacerlo en otras producciones, independientemente del porcentaje de superficie de olivar sobre la superficie total de la explotación.

**IMPORTANTE:** En estos casos, para el cálculo de la viabilidad técnico económica del plan de mejora se computará **únicamente** la superficie de olivar de la explotación.

o **Inversiones relacionadas con el cultivo del olivar:** Son aquellas inversiones que se pueden utilizar en el cultivo del olivar siendo posible utilizarlas en otros cultivos.

Serán subvencionables al amparo de la operación 4.1.2 cuando la superficie de olivar de la explotación **sea igual o mayor del 75%** de la superficie total de la misma. Para el cálculo de la viabilidad técnico económica del plan de mejora se computará únicamente la superficie de olivar de la explotación.

**NOTA IMPORTANTE**: Cuando la **superficie de olivar de la explotación sea menor del 75% de la superficie total de la misma**, las **inversiones relacionadas con el cultivo de olivar** se deberán incluir en la **OPERACIÓN 4.1.1**. En este caso, para el cálculo de la viabilidad técnico económica del plan de mejora se computará toda la superficie de la explotación.

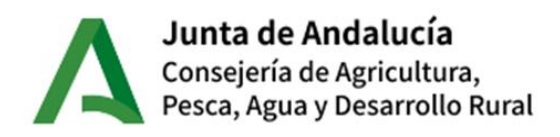

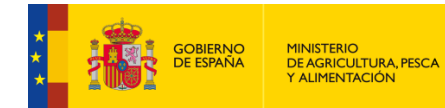

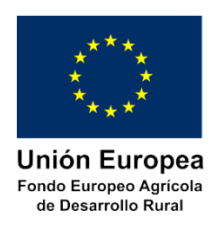

**No serán subvencionables** por la operación 4.1.2 todo tipo de inversiones en explotaciones que no tengan superficie de olivar o que teniendo superficie de olivar, no guarden relación alguna con las labores que se realizan para su cultivo.

#### **B) Operación 4.1.1.-** '**Mejora del rendimiento y la sostenibilidad global de explotaciones agrarias'**

Para poder ser subvencionables, al amparo de esta operación, inversiones incluidas en un plan de mejora de una explotación, se deberá cumplir alguno de los siguientes supuestos:

- La explotación **no tiene superficie de olivar**.
- Inversiones solicitadas que **NO guardan relación alguna con las labores que se realizan exclusivamente para el cultivo de olivar**, como por ejemplo una cosechadora de cereales, una ordeñadora automática, etc.
- La explotación tiene una **superficie de olivar inferior al 75%** de la superficie total y solicita **inversiones relacionadas con el cultivo del olivar,** la cuales se pueden utilizar en el cultivo del olivar siendo posible utilizarlas en otros cultivos.

#### **NOTA IMPORTANTE**

Por tratarse de un procedimiento de concesión de subvenciones en concurrencia competitiva, **no serán subvencionables las inversiones que no figuren en la solicitud presentada en el plazo establecido**.

De igual forma, sólo serán subvencionables las inversiones que se ejecuten en el plazo de ejecución que se establece en las bases reguladoras a contar desde la notificación de la resolución. Ese plazo no podrá ser ampliado en ningún caso por lo que si las inversiones para las que solicite las ayudas no pueden acometerse en ese plazo perderán el derecho a la ayuda que se otorgue.

No obstante, siempre que el no inicio de las actuaciones antes de la resolución de concesión pueda suponer un perjuicio para el ciclo productivo de la explotación, la Delegación Territorial de Agricultura, Pesca, Agua y Desarrollo Rural correspondiente podrá autorizar el comienzo de las mismas previa petición justificada de la persona interesada y emitiendo en su caso el acta de no inicio. Esta autorización no genera derecho alguno sobre la ayuda.

## <span id="page-5-0"></span>**2.2 Definiciones**

**Actividad agraria**: El conjunto de trabajos que se requiere para la obtención de productos agrícolas, ganaderos y forestales. Asimismo, se considerará como actividad agraria la venta directa por parte del agricultor de la producción propia transformada o sin transformación, dentro de los elementos que integren la explotación, en mercados municipales o en lugares que no sean establecimientos comerciales permanentes.

**Explotación agraria**: El conjunto de bienes y derechos organizados empresarialmente por su titular en el ejercicio de la actividad agraria, primordialmente con fines de mercado, y que constituye en sí misma una unidad técnico-económica.

**Titular de la explotación**: La persona física o jurídica que ejerce la actividad agraria, organizando los bienes y derechos integrantes de la explotación con criterios empresariales y asumiendo los riesgos y las responsabilidades civiles, sociales y fiscales que puedan derivarse de la gestión de la explotación.

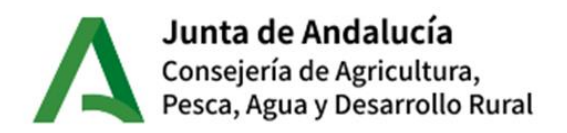

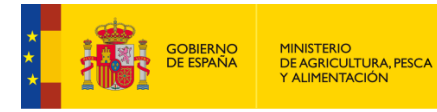

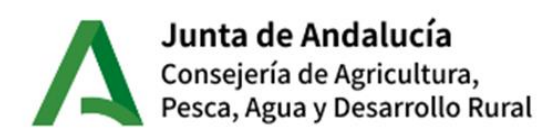

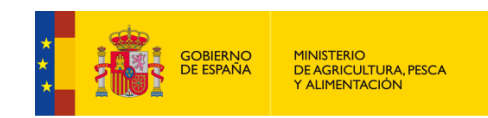

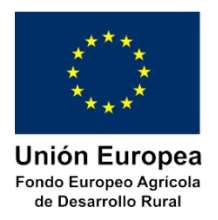

## <span id="page-7-0"></span>**3. REQUISITOS - COMPROMISOS PARA LA CONCESIÓN DE LA AYUDA.**

## <span id="page-7-1"></span>**3.1. Personas o entidades solicitantes.**

Podrán solicitar las subvenciones los siguientes tipos de agricultores:

- Agricultores con personalidad física
- Agricultores con personalidad jurídica
- Jóvenes agricultores solicitantes de la submedida 6.1.
- Agrupaciones de agricultores para las inversiones destinadas al uso común de las explotaciones de sus asociados.
- Comunidades de bienes.
- Cualquier otro tipo de unidad económica o de patrimonio separado sin personalidad jurídica.

## <span id="page-7-2"></span>**3.2. Requisitos.**

Los requisitos que deben reunir quienes soliciten la subvención:

1- **CON CARÁCTER GENERAL** se tienen que cumplir las siguientes condiciones:

#### a) **Ser titular de una explotación agraria ubicada en Andalucía**.

Se exime del cumplimiento de este requisito en el momento de presentar la solicitud de ayudas, con la condición de su cumplimiento antes de la presentación de la solicitud de pago, a los jóvenes agricultores que, con antelación o simultáneamente a la solicitud de estas ayudas, hayan presentado una solicitud de ayudas al amparo de la submedida 6.1 del Programa de Desarrollo Rural de Andalucía 2014-2022 y no hayan solicitado el segundo pago de la misma.

b) **Comprometerse a ejercer la actividad agraria en la explotación objeto de la ayuda** durante al menos **cinco años** contados desde la fecha de pago final de la ayuda.

c) **Estar al corriente de sus obligaciones fiscales y con la Seguridad Social**.

#### d) **Estar dada de alta en la actividad económica que corresponda a la actividad agraria desarrollada**.

Se exime del cumplimiento de este requisito en el momento de presentar la solicitud de ayudas, con la condición de su cumplimiento antes de la presentación de la solicitud de pago, a las personas jóvenes que, con antelación o simultáneamente a la solicitud de estas ayudas, hayan presentado una solicitud de ayudas al amparo de la submedida 6.1 del Programa de Desarrollo Rural de Andalucía 2014-2022 y no hayan solicitado el segundo pago de la misma.

#### e) **Ser agricultor activo**.

Se exime del cumplimiento de este requisito en el momento de presentar la solicitud de ayudas, con la condición de su cumplimiento antes de la presentación de la solicitud de pago, a las personas jóvenes que, con antelación o simultáneamente a la solicitud de estas ayudas, hayan presentado una solicitud de ayudas al amparo de la submedida 6.1 del Programa de Desarrollo Rural de Andalucía 2014-2022 y no hayan solicitado el tercer pago de la misma.

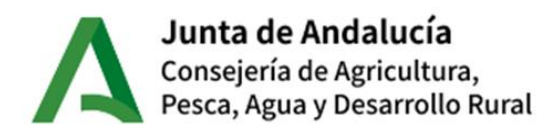

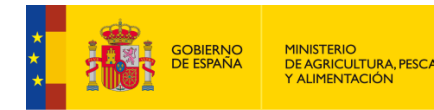

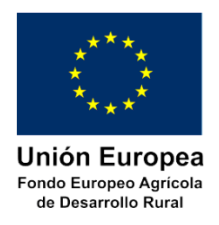

#### f) **Contar con los permisos, autorizaciones y licencias preceptivos para el ejercicio de la actividad desarrollada**.

#### 2- **LAS PERSONAS FÍSICAS** deberán cumplir, además:

#### a) **Estar afiliado al Régimen de la Seguridad Social que corresponda a la actividad agraria desarrollada**.

Se exime del cumplimiento de este requisito en el momento de presentar la solicitud de ayudas, con la condición de su cumplimiento antes de la presentación de la solicitud de pago, a las personas jóvenes que, con antelación o simultáneamente a la solicitud de estas ayudas, hayan presentado una solicitud de ayudas al amparo de la submedida 6.1 del Programa de Desarrollo Rural de Andalucía 2014-2022, y no hayan solicitado el segundo pago de la misma.

#### b) **Tener dieciocho años cumplidos**.

**NOTA IMPORTANTE**: cuando el solicitante sea **mayor de sesenta años**, deberá comprometerse a que otra persona, que cumpla los requisitos para ser beneficiaria de estas ayudas, continúe como titular de la explotación desde el momento en el que la persona beneficiaria se jubile y hasta la finalización del período de compromiso.

3 - **LAS PERSONAS JURÍDICAS**, deberán cumplir, además de las señaladas con carácter general, la siguiente condición:

a) **En su objeto social se encontrará el ejercicio de la actividad agraria**.

4 - **EN CASO DE AGRUPACIÓN DE AGRICULTORES, COMUNIDADES DE BIENES O CUALQUIER OTRO TIPO DE UNIDAD ECONÓMICA O DE PATRIMONIO SEPARADO SIN PERSONALIDAD JURÍDICA**, se deberán cumplir los siguientes requisitos:

a) **Se debe adquirir el compromiso de formalizar un pacto de indivisión con una duración mínima de seis años**, en el caso de resultar beneficiarios provisionales.

b) Todos los participantes de la agrupación deben cumplir con todos los requisitos exigidos a las personas físicas.

#### **NOTA IMPORTANTE:**

**Para los jóvenes agricultores que, con antelación o simultáneamente a la solicitud de estas ayudas, hayan presentado una solicitud de ayudas al amparo de la submedida 6.1 del Programa de Desarrollo Rural de Andalucía 2014-2022 y se beneficien de alguna de las excepciones a los requisitos establecidas, el pago de las subvenciones incluidas en la submedida 4.1 estará condicionada al mantenimiento de la condición de persona beneficiaria al amparo de la submedida 6.1. En caso de pérdida de la condición de persona beneficiaria al amparo de la submedida 6.1, se declarará la pérdida del derecho al cobro de la ayuda por parte de la submedida 4.1, excepto que en el momento de presentar la solicitud cumpliera todos los requisitos para los que gozaba de una excepción, en cuyo caso la intensidad de la ayuda no se verá incrementada en el 20% correspondiente a esa condición.**

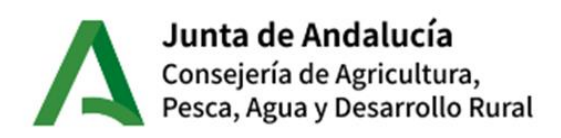

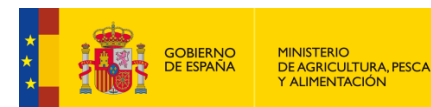

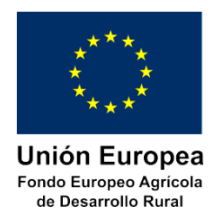

## **ATENCIÓN: ¿Cuándo se deben cumplir los requisitos?**

#### **REGLA GENERAL: Los requisitos se han de cumplir a fecha de presentación de solicitud.**

**Excepción**: En el caso en el que la persona solicitante sea a su vez solicitante de ayudas a la creación de empresas para los jóvenes agricultores, está exenta de cumplir a fecha de presentación de la solicitud de ayudas a inversiones en explotaciones agrícolas algunos requisitos que han sido identificados en el apartado anterior.

## <span id="page-9-0"></span>**3.3 Periodo de compromisos.**

Las personas beneficiarias deberán mantener los requisitos señalados en los apartados anteriores desde la fecha de presentación de solicitud hasta los **5 años posteriores a la fecha del pago final de la ayuda**.

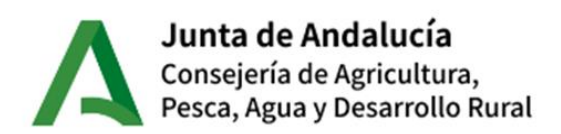

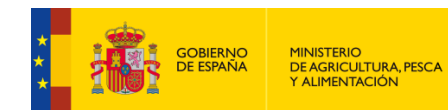

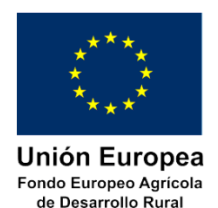

## <span id="page-10-0"></span>**4. PRESENTACIÓN DE LA SOLICITUD.**

## <span id="page-10-1"></span>**4.1. Obtención del formulario**

- En el Portal de la Administración de la Junta de Andalucía.
- En la siguiente dirección electrónica:

[https://www.juntadeandalucia.es/organismos/agriculturaganaderiapescaydesarrollosostenible/areas/infraestru](https://www.juntadeandalucia.es/organismos/agriculturaganaderiapescaydesarrollosostenible/areas/infraestructuras-agrarias/paginas/submedida-4-1.html) [cturas-agrarias/paginas/submedida-4-1.html](https://www.juntadeandalucia.es/organismos/agriculturaganaderiapescaydesarrollosostenible/areas/infraestructuras-agrarias/paginas/submedida-4-1.html)

## <span id="page-10-2"></span>**4.2. Plazo de presentación**

El plazo de presentación de solicitudes de ayudas será el indicado en la publicación de la convocatoria, y en la aplicación Alfa en la cabecera de pantalla dentro de la sección de la convocatoria:

MEDIDA 04: INVERSIÓN ACTIVOS FÍSICOS  $\rightarrow$  SUBMEDIDA 4.1 INV. EXPLOTACIONES  $\rightarrow$  $CONVOCATORIAS  $\rightarrow$  CONVOCATORIA 2024/2$ 

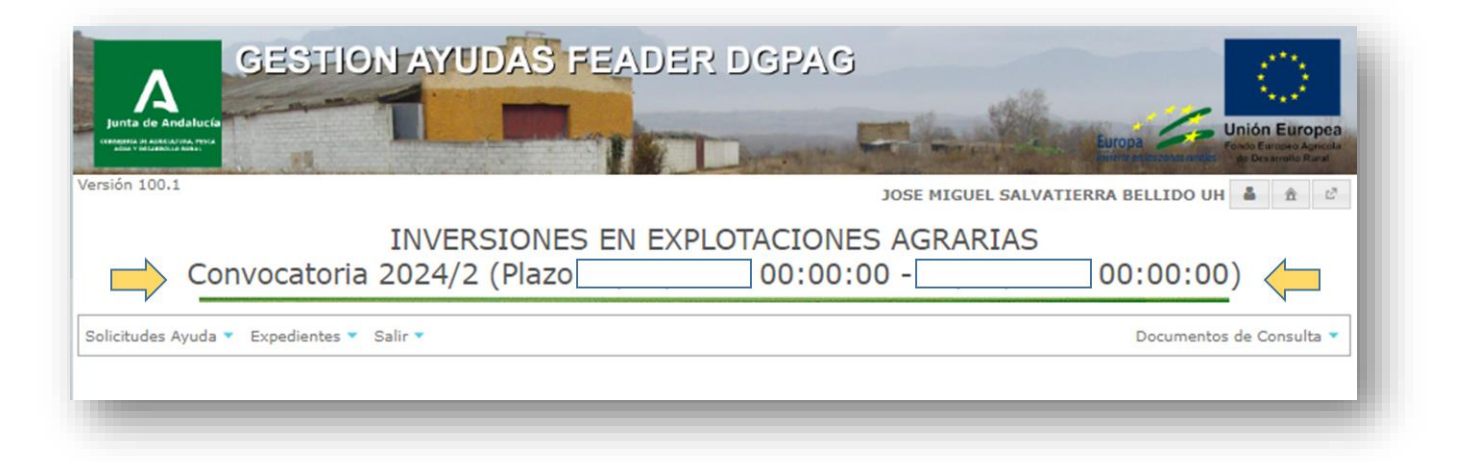

**Las solicitudes presentadas fuera de dicho plazo no serán admitidas**.

**NOTA IMPORTANTE**: Cuando durante el plazo de presentación una persona interesada presente varias solicitudes de ayuda, se considerará que la última presentada en plazo anula a todas las anteriores.

## <span id="page-10-3"></span>**4.3. Lugar donde se podrán presentar las solicitudes y forma de presentación.**

Las solicitudes se presentarán **exclusivamente de forma telemática** a través de la aplicación para la Gestión de Ayudas FEADER (ALFA), desde la que se podrá realizar la presentación telemática de las solicitudes de ayuda y demás gestiones necesarias para la tramitación de los expedientes.

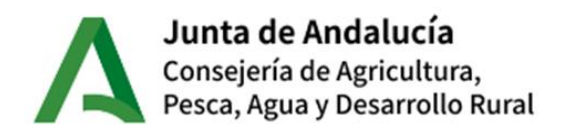

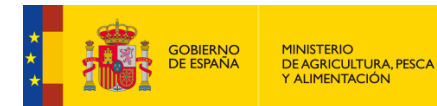

Se accede a la aplicación Alfa desde la dirección de Internet:

<https://ws142.juntadeandalucia.es/agriculturaypesca/alfa/>

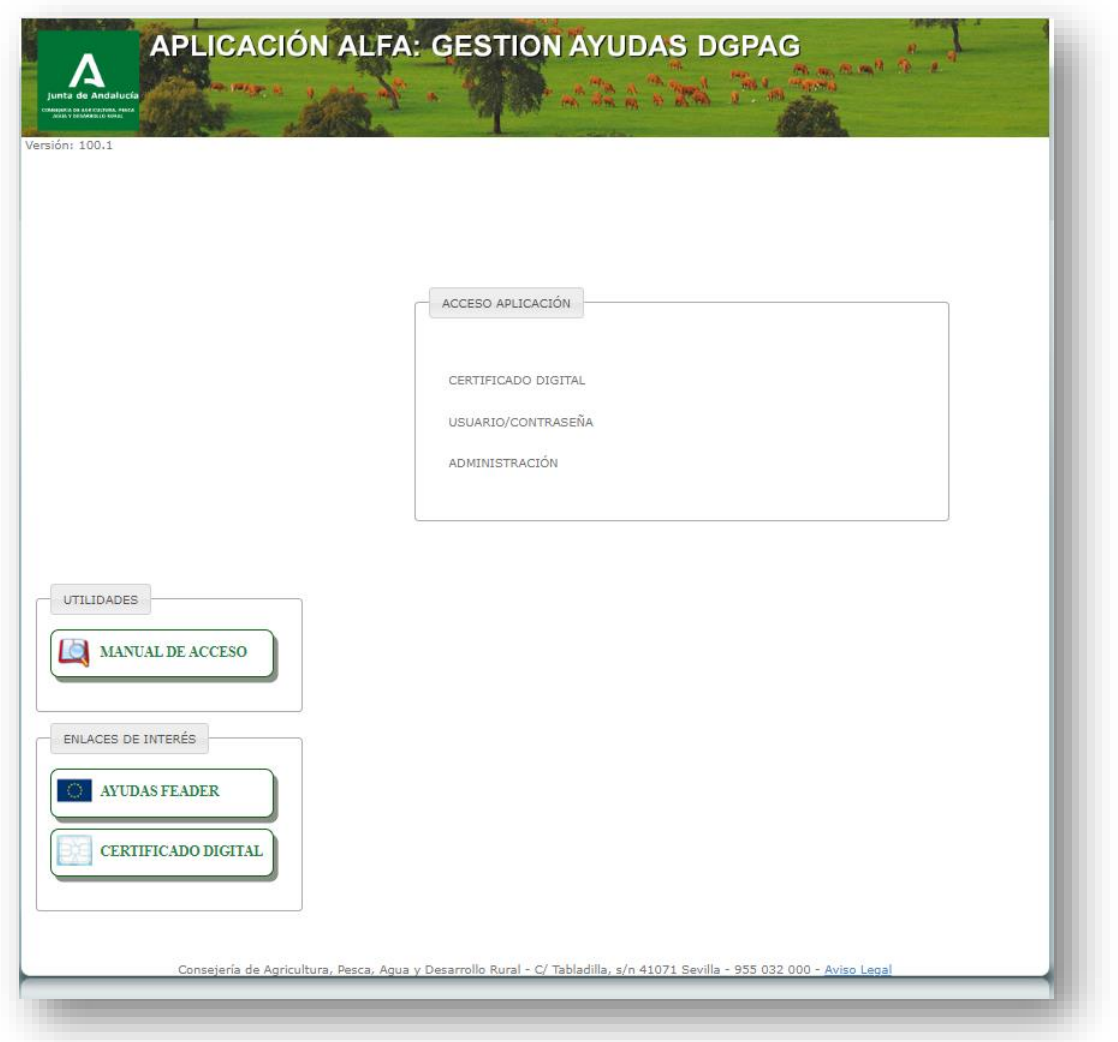

**NOTA IMPORTANTE**: La aplicación está optimizada para los navegadores MICROSOFT EDGE y MOZILLA FIREFOX.

A continuación, acceda mediante CERTIFICADO DIGITAL. Una vez dentro marque sobre la opción

MEDIDA 04: INVERSIÓN ACTIVOS FÍSICOS → SUBMEDIDA 4.1 INV. EXPLOTACIONES

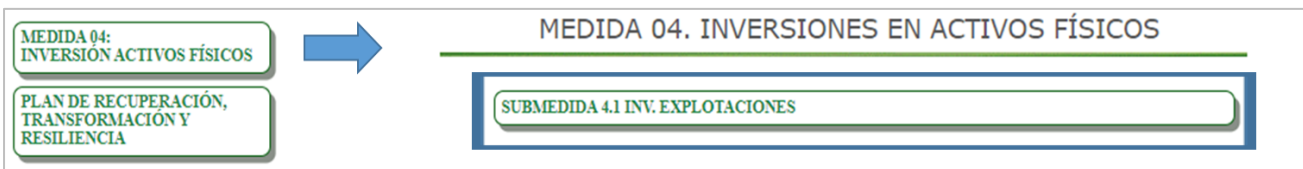

**Submedida 4.1. Convocatoria 2024/2. Guía de cumplimentación y presentación telemática de solicitudes de ayuda Página 12 de 53**

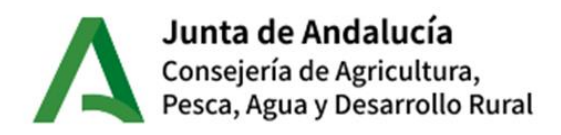

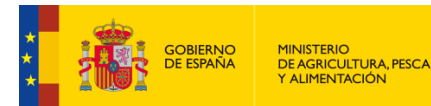

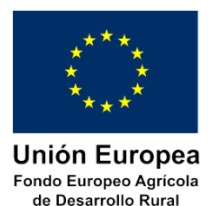

Posteriormente posicione el cursor sobre Convocatorias y acceda a Convocatoria 2024/2.

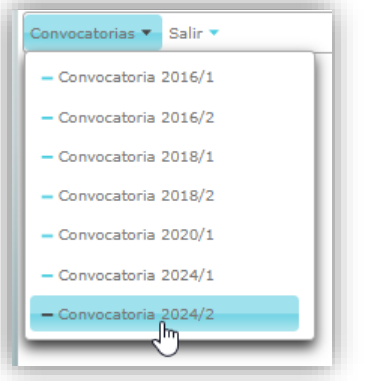

La aplicación ALFA permite:

- Por un lado, **la cumplimentación, firma y presentación telemática** de las distintas gestiones de las que se compone la ayuda (solicitudes de ayuda, alegaciones, solicitudes de pago, etc) de forma electrónica por el propio **Solicitante**, el **Representante Legal** (en su caso) o por un **usuario autorizado perteneciente a una Entidad Habilitada** al que se haya concedido la autorización para la presentación. En cualquier caso, el acceso deberá realizarse mediante el **certificado digital**.
- Además, posibilita la consulta de los expedientes presentados, así como el seguimiento de la tramitación posterior hasta el pago de la ayuda.

El procedimiento para la presentación telemática de las solicitudes de ayuda es el siguiente:

- 1. Cumplimentación de los datos del formulario de solicitud de ayudas (para lo cual puede utilizar esta guía con la que podrá resolver las dudas que le surjan a la hora de preparar el plan de mejora y de cumplimentar el resto de datos que se requieren).
- 2. Grabar los datos cumplimentados. La aplicación comprueba que se hayan cumplimentado correctamente los datos obligatorios. En caso de detectar alguna incidencia, la aplicación informa del error detectado para que pueda ser corregido. No se podrá presentar (presentar/registrar) la solicitud hasta que esta esté libre de cualquier incidencia de cumplimentación.

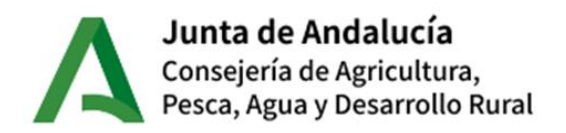

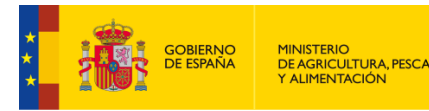

Unión Europea Fondo Europeo Agrícola de Desarrollo Rural

| > 1 .- DATOS DE LA PERSONA O ENTIDAD SOLICITANTE, DE LA REPRESENTANTE []    | Datos Guardados @ Datos Validados @                       |
|-----------------------------------------------------------------------------|-----------------------------------------------------------|
| 2.- NOTIFICACIÓN ELECTRÓNICA OBLIGATORIA                                    | Datos Guardados <sup>⊙</sup> Datos Validados ⊙            |
| <b>1 3 .- DECLARACIONES</b>                                                 | Datos Guardados <sup>⊙</sup> Datos Validados ⊙            |
| + 4 .- DOCUMENTACIÓN                                                        | Datos Guardados <sup>⊙</sup> Datos Validados ⊙            |
| > 5.- DERECHO DE OPOSICIÓN (artículo 28 de la Ley 39/2015, de 1 de Octubre) | Datos Guardados <sup>⊙</sup> Datos Validados ⊙            |
| 6.- CONSENTIMIENTO EXPRESO                                                  | Datos Guardados <sup>⊙</sup> Datos Validados ⊙            |
| <b>1 7A .- ACTUACIONES</b>                                                  | Datos Guardados <sup>⊙</sup> Datos Validados ⊙            |
| > 7B .- DESCRIPCION EXPLOTACIÓN                                             | Datos Guardados @ Datos Validados @                       |
| <b>1 7C .- DESCRIPCIÓN INVERSIONES</b>                                      | Datos Guardados <sup>⊙</sup> Datos Validados ⊙            |
| > 7D .- CUMPLIMIENTO REQUISITOS                                             | Datos Guardados <sup>⊙</sup> Datos Validados ⊙            |
| <b>8.- CRITERIOS VALORACIÓN</b>                                             | Datos Guardados <sup>⊙</sup> Datos Validados <sup>⊙</sup> |
| <b>1 9 - SOLICITUD</b>                                                      | Datos Guardados @ Datos Validados @                       |
| <b>EXPLORED SUBJECT DE DOCUMENTOS</b>                                       | Datos Guardados <sup>⊙</sup> Datos Validados ⊙            |
| I PRESENTACIÓN / ASIG, Nº EXPTE,                                            | Datos Guardados ® Datos Validados ®                       |

En la parte derecha informa de si los datos de cada apartado están guardados (Datos guardados) y/o con errores (Datos validados). La indicación roja corresponde a NO y la verde a SI.

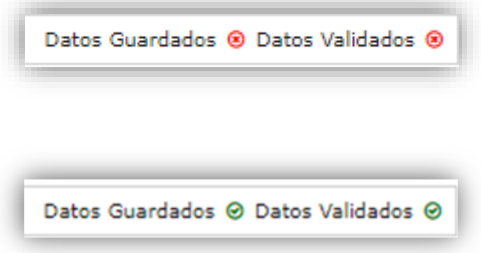

- 3. En el caso de tener errores, se deben revisar y modificar los datos de la solicitud hasta que se eliminen los errores.
- 4. Adjuntar la documentación obligatoria exigida en las Bases Reguladoras por las que se rige esta convocatoria.
- 5. Firmar electrónicamente y presentar telemáticamente la solicitud. Se obtiene una copia de la solicitud ya registrada.

#### **Centro de Atención al Usuario**

El Servicio de Gestión y Control de Ayudas FEADER pondrá a disposición de los usuarios el Manual de Usuario de la Aplicación ALFA con el que podrá resolver cualquier duda que pudiera surgir en cuanto al funcionamiento de la misma.

Igualmente, el Servicio de Gestión y Control de Ayudas FEADER pondrá a disposición de los usuarios de la aplicación ALFA un Centro de Atención al Usuario (CAU), en el que se le podrán resolver todas las dudas acerca del funcionamiento de la aplicación y facilitar la cumplimentación y presentación de las solicitudes.

Al Centro de Atención al Usuario (CAU) se puede acceder a través de los siguientes medios:

- Por teléfono:
	- o 954 99 87 89
	- $\circ$  954 10 91 79

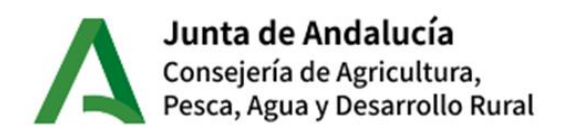

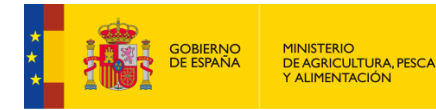

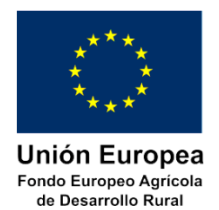

- o Horario de atención:
	- De lunes a jueves (laborables): de 8:00 a 18:00 de forma ininterrumpida.
	- Viernes (laborables): de 8:00 a 14:00
- Por email:
	- o [l-cau.alfa.svi.ag.cagpds@juntadeandalucia.es](mailto:l-cau.alfa.svi.ag.cagpds@juntadeandalucia.es)

## <span id="page-14-0"></span>**4.4. Entidades Habilitadas**

Para asesorarle y facilitarle la cumplimentación mecanizada de la solicitud y su presentación de manera telemática puede acudir a alguna de las Entidades Habilitadas que estén reconocidas al amparo de la Orden de 21 de octubre de 2019, por la que se regula el procedimiento para la habilitación de entidades para la presentación y tramitación electrónica de las solicitudes de todo tipo de subvenciones y ayudas.

Estas entidades cuentan con personal del nivel técnico y la formación necesaria para facilitarle estas tareas de presentación, si cuenta con su autorización.

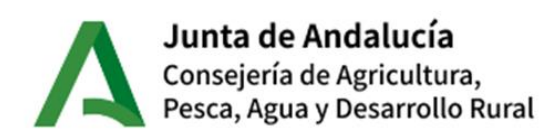

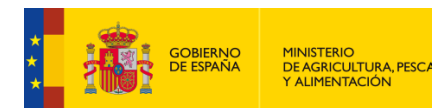

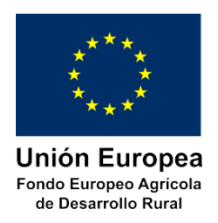

## <span id="page-15-0"></span>**5. CUMPLIMENTACIÓN DE LA SOLICITUD**

Los datos que deben facilitarse en la solicitud de ayuda, que se requieren para poder realizar las comprobaciones necesarias y poder otorgarse la ayuda, son los que se describen en cada uno de los apartados siguientes. Esos datos se introducirán en las correspondientes celdas habilitadas en las distintas pantallas de la aplicación ALFA.

Todos los datos requeridos son fundamentales para poder realizar los controles administrativos necesarios para poder emitir los informes previos a la resolución de concesión por lo que debe extremar la atención para que su cumplimentación se lleve a cabo de forma correcta, ya que de lo contrario se provocarían retrasos en la gestión de la subvención y se corre el riesgo de no acceder a la ayuda.

**NOTA:** Se recuerda que la presentación de esta solicitud conllevará la autorización al Órgano Gestor para recabar las certificaciones a emitir por la Agencia Estatal de Administración Tributaria, por la Tesorería General de la Seguridad Social y por la Consejería competente en materia de Hacienda de la Junta de Andalucía, que sean requeridas por las Bases Reguladoras, de acuerdo con el artículo 120.2 del Texto Refundido de la Ley General de la Hacienda Pública de la Junta de Andalucía, aprobado por Decreto Legislativo 1/2010, de 2 de marzo.

## <span id="page-15-1"></span>**5.1 Módulo de grabación/presentación de solicitudes de ayuda de la aplicación ALFA.**

El módulo de grabación y presentación de las solicitudes de ayuda de la aplicación ALFA lo encontrará, una vez haya accedido a la misma, en la siguiente ruta:

#### **MEDIDA 04: INVERSIÓN ACTIVOS FÍSICOS > SUBMEDIDA 4.1 INV. EXPLOTACIONES > Convocatoria 2024/2 > SOLICITUD AYUDA > GRABAR**

Como podrá comprobar, este módulo de grabación está dividido en los mismos apartados que conforman el formulario de solicitud aprobado para esta convocatoria.

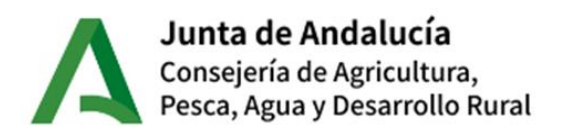

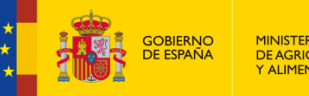

MINISTERIO<br>DE AGRICULTURA, PESCA<br>Y ALIMENTACIÓN

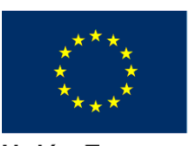

Unión Europea Fondo Europeo Agrícola de Desarrollo Rural

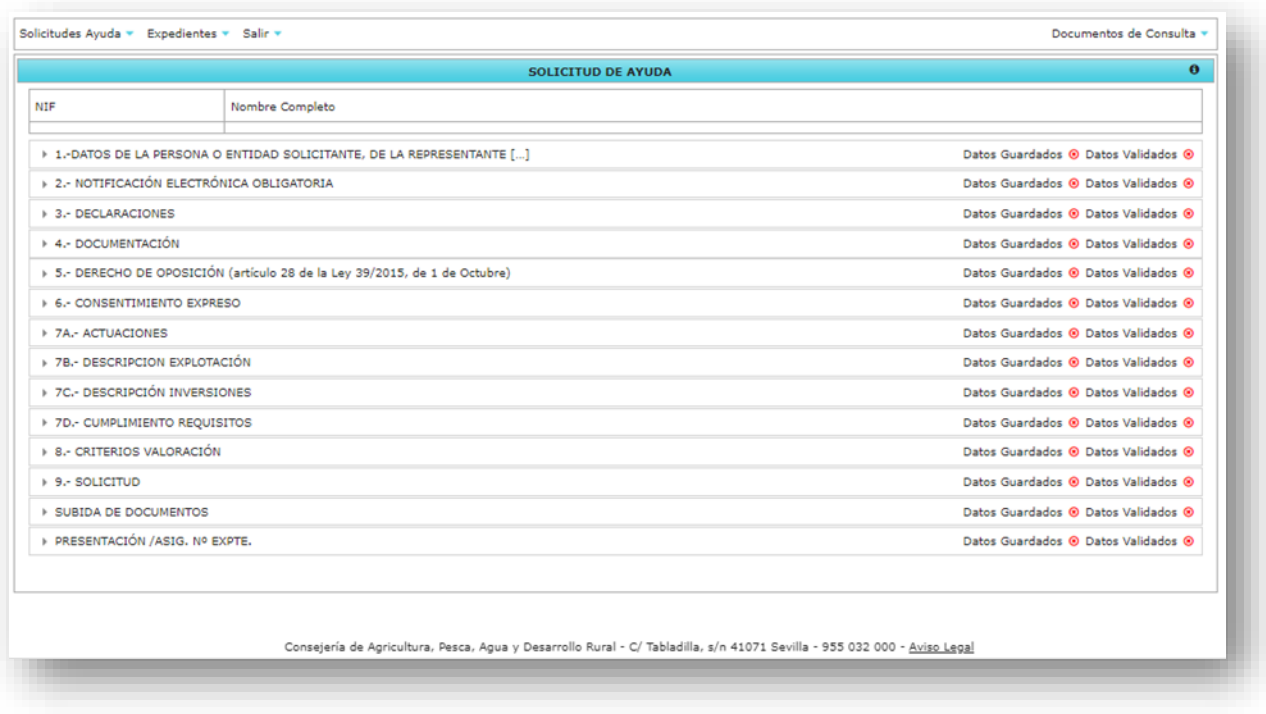

Cada uno de los apartados contiene una serie de campos obligatorios, sin cuya cumplimentación no será posible finalizar la grabación de la solicitud.

**Recomendaciones para el proceso de Grabación. -**

- 1. Sólo se pueden grabar solicitudes de las que el usuario de acceso sea el propio solicitante o Representante Legal. Excepto aquellas solicitudes que sean grabadas por técnicos autorizados pertenecientes a Entidades Habilitadas.
- 2. La grabación no es necesaria hacerla por orden de apartados, aunque se aconseja seguir el orden establecido.
- 3. Es necesario pulsar el botón 'Grabar' al finalizar cada apartado, pero se recomienda pulsarlo cada cierto tiempo para evitar pérdidas de datos por caducidad de sesión, cortes, etc.
- 4. En cada apartado se puede verificar la correcta grabación mediante el botón 'Verificar datos'. Si hay alguna incidencia, mostrará un mensaje por cada campo.
- 5. El contenido de una casilla no se puede grabar o verificar hasta que no se cambia a otra. Si no se pulsa 'Grabar' o 'Verificar datos', no se guardará ni verificará esa casilla.
- 6. En cada apartado existe la posibilidad de obtener un **TEXTO DE AYUDA** de la propia aplicación pulsando el **botón 'i'** que se encuentra en la parte inferior derecha de cada bloque.

#### **Solicitudes en Borrador**

Hasta el momento de presentar la solicitud (presentación por vía telemática) los datos se guardan (al pulsar el botón 'Guardar') en un **borrador**.

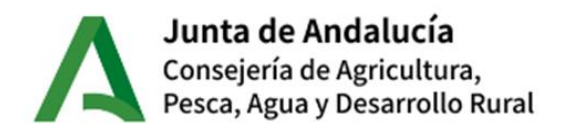

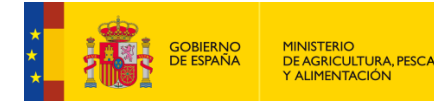

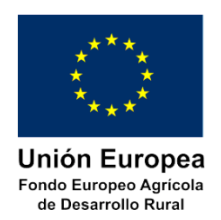

Se pueden grabar tantos borradores como se considere oportuno, pero sólo tendrá validez ante la Administración el que finalmente haya sido presentado por vía telemática y tenga asignado su número de registro y número de expediente correspondientes.

#### **Modificar una solicitud en borrador**

Si se ha grabado previamente una solicitud en borrador, se puede continuar con la grabación en SOLICITUDES AYUDA → MODIFICAR. Esto permite grabar la solicitud en varias sesiones. La solicitud se localizará a través del NIF del solicitante.

#### **Consultar una solicitud en borrador**

Las solicitudes en borrador se pueden consultar mediante la opción SOLICITUDES AYUDA  $\rightarrow$  CONSULTAR. Para localizar la solicitud deberá filtrar por el NIF del solicitante.

#### **Presentación de varias solicitudes**

Según se establece en la convocatoria, durante el plazo de presentación de solicitudes una persona interesada puede presentar varias solicitudes de ayuda, considerando sólo válida la última presentada en plazo y por lo tanto anulando todas las presentadas anteriormente.

Para facilitar la presentación de solicitudes que anulen una presentada con anterioridad, existe la posibilidad de duplicar una ya registrada. Para ello hay que acceder a SOLICITUD AYUDA  $\rightarrow$  CONSULTA  $\rightarrow$  Apartado PRESENTACION / ASIG. Nº EXPTE  $\rightarrow$  Botón 'Duplicar'. Esta operación genera un borrador idéntico, que el usuario deberá registrar (presentación por vía telemática) si desea que sustituya al anterior.

#### **Importar datos**

Mediante el botón 'Importar datos' se pueden recuperar los datos de este apartado para el NIF/NIE consignado de otras convocatorias de ayudas a la modernización de explotaciones. Una vez recuperados se pueden modificar para actualizar los datos, si fuese necesario.

Esta nueva funcionalidad agilizará la cumplimentación de algunas solicitudes.

## <span id="page-17-0"></span>**5.2 Datos de la persona o entidad solicitante y de la persona representante.**

Al acceder a este apartado, se muestra la siguiente pantalla en la que se solicita la cumplimentación de los siguientes datos:

- Datos del solicitante
- Datos de representante legal (sólo se cumplimentará en caso necesario)
- Dato de 'Actúa en calidad de': Campo obligatorio en el que ha de indicar la figura que ostenta la persona que presenta la Solicitud de Ayuda.
- Datos de los participantes de las agrupaciones de agricultores (sólo se cumplimentará en caso necesario).
- Datos de la entidad habilitada (este bloque sólo se muestra en aquellas solicitudes que sean grabadas por técnicos autorizados de Entidades Habilitadas).

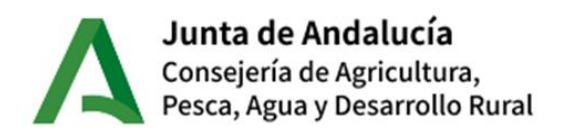

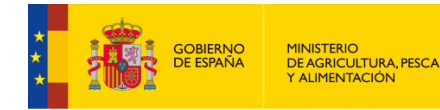

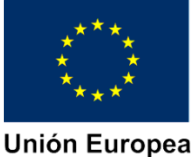

Fondo Europeo Agrícola de Desarrollo Rural

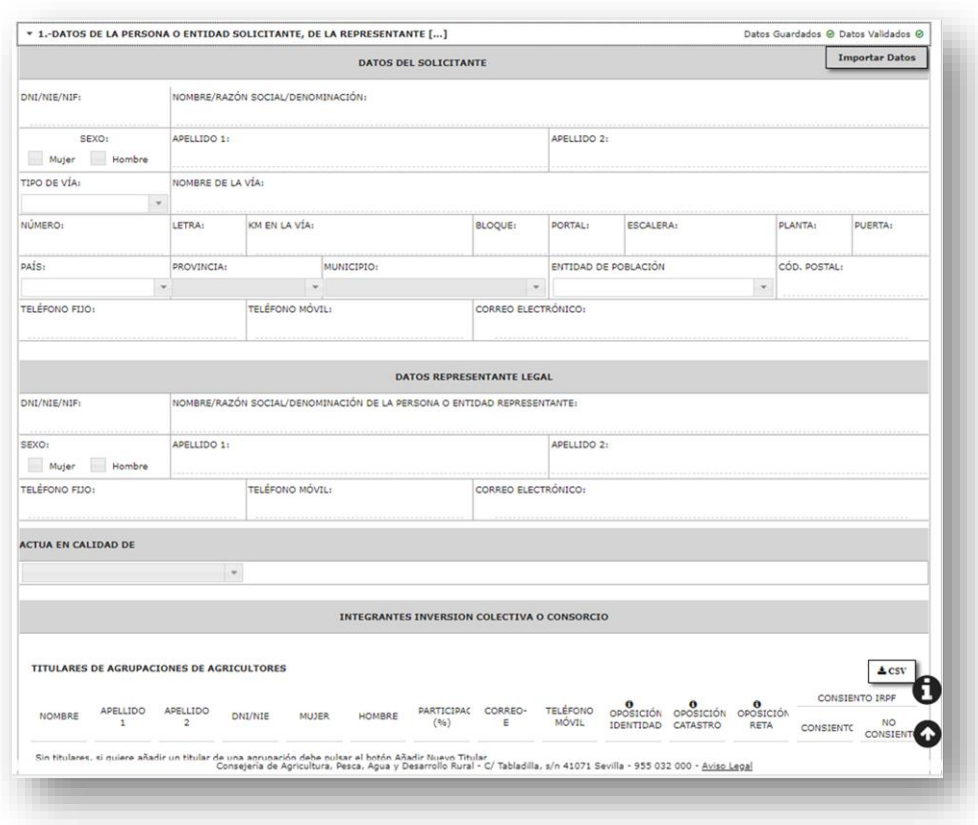

#### <span id="page-18-0"></span>**5.2.1. Datos del solicitante**

Se deben aportar como mínimo los datos identificativos de la persona interesada y de su domicilio. Los restantes son opcionales. De esta forma, son obligatorios los siguientes campos:

- **Nombre o Razón Social** de la persona o entidad solicitante.
- **Apellidos:** Primer apellido obligatorio para NIF de persona física y NIE. Segundo apellido sólo obligatorio para NIF de persona física.
- **NIF/NIE** de la persona o entidad solicitante (La introducción del NIF-NIE se llevará a cabo sin guiones ni puntos, como por ejemplo 00000000T, A00000000 o X0000000X)
- **Sexo**. (Sólo en caso de personas físicas), se marcará una de las dos casillas: H (Hombre) ó M (mujer).
- **Tipo y Nombre de vía**
- Al menos una de las siguientes casillas: "**Número, Letra, Km. Vía, Escalera, Puerta**"
- **País y Municipio.** Si el país es España, además es obligatorio Provincia, y Código postal correspondiente al domicilio consignado anteriormente.

El resto de campos son opcionales.

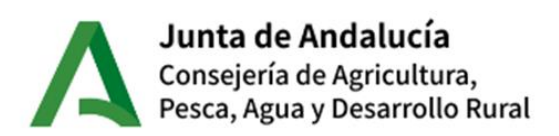

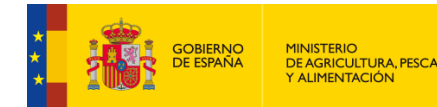

## <span id="page-19-0"></span>**5.2.2. Datos del representante legal**

En caso de necesitar la cumplimentación del representante legal serán obligatorios los siguientes campos:

- **Nombre y apellidos**
- **NIF/NIE (sólo válido personas físicas)**
- **Sexo**. Se marcará una de las dos casillas: H (Hombre) ó M (mujer).

El resto de campos son opcionales.

## <span id="page-19-1"></span>**5.2.3. Titulares de agrupaciones de agricultores y Comunidad de Bienes**

En el caso en que el solicitante sea una **agrupación de agricultores, una comunidad de bienes o cualquier otro tipo de unidad económica o de patrimonio separado sin personalidad jurídica**, se deberá cumplimentar el apartado de integrantes de dicha agrupación.

Al mismo tiempo, para cada una de las personas que componen la agrupación de agricultores se deberán cumplimentar los datos se relacionan en el anexo, referidos a:

- **Nombre y apellidos.**
- **NIF/NIE.**
- **Sexo**. Se marcará una de las dos casillas: H (Hombre) o M (mujer).
- **Correo electrónico.**
- **Nº teléfono móvil.**
- **Cuota de participación (%)** en la agrupación de agricultores(\*)
- Derecho de **oposición** a consulta de los datos de **Identidad**, **Catastro de la Explotación** así como los de afiliación al **Régimen Especial de Trabajadores Autónomos de la Seguridad Social (RETA).**
- **Consentimiento expreso** para consulta del **Impuesto sobre la Renta de las Personas Físicas (IRPF).**

(\*) La suma de los porcentajes de participación del conjunto de los integrantes de la agrupación debe sumar 100,00 %.

Es necesario la presentación del impreso firmado por los integrantes para los casos de cumplimentación obligatoria. Para ello, rellenar la solicitud de ayuda y dejarla en estado borrador. Imprimir el impreso de participantes y firmarlo por todos los integrantes. Completar la presentación de la solicitud, subiendo el escaneo del documento firmado.

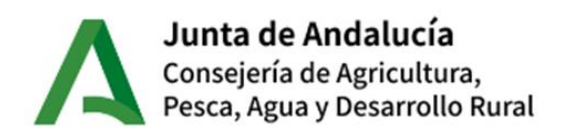

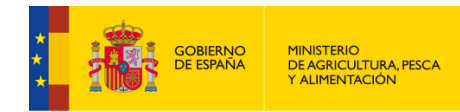

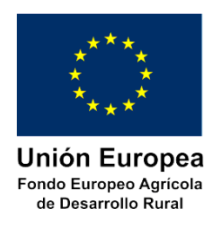

## <span id="page-20-0"></span>**5.3. Notificación electrónica obligatoria.**

En esta convocatoria, sólo se van a realizar notificaciones por vía telemática por el Sistema de Notificaciones de la Administración Junta de Andalucía (Notific@).

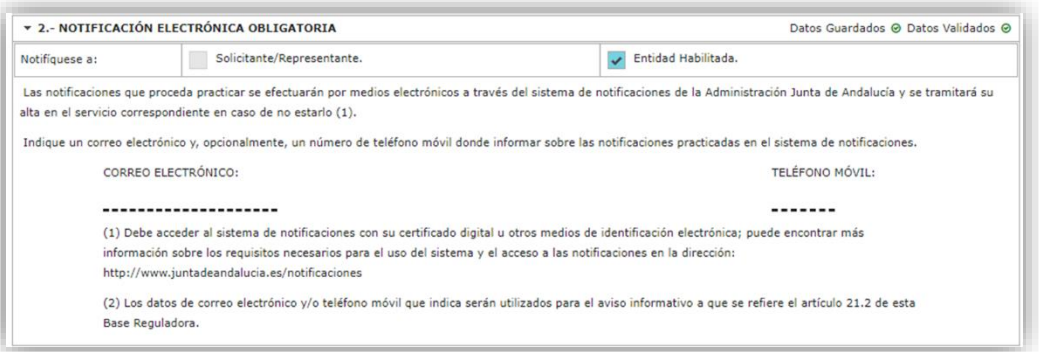

En caso de que la solicitud esté siendo grabada por la persona solicitante o su representante legal, la notificación se realizará al que corresponda (según el tipo de persona solicitante), para ello deberá marcar el marcador correspondiente.

En el caso de solicitudes que sean grabadas por técnicos autorizados de Entidades Habilitadas, estos podrán seleccionar si la notificación debe llegar a la:

#### -Entidad Habilitada

-Persona solicitante o su representante

Marcando en cada caso el marcador correspondiente.

Se solicitará la inclusión de un correo electrónico y opcionalmente un número de teléfono móvil en el que se informe de las notificaciones practicadas.

**NOTA**: puede recabar más información sobre el sistema Notific@ en:

<https://ws020.juntadeandalucia.es/notificaciones/snja/inicio.jsp>

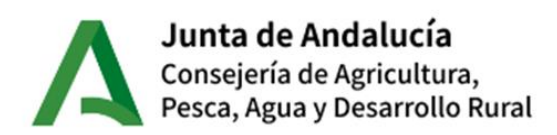

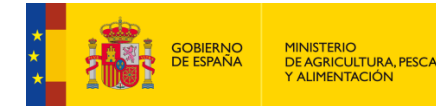

## <span id="page-21-0"></span>**5.4. Declaraciones.**

Se deberán cumplimentar los siguientes ítems:

- De forma obligatoria:
	- Cumple los requisitos exigidos para obtener la condición de beneficiario. y se compromete a aportar, en el trámite de audiencia, la documentación exigida en las bases reguladoras.
	- Cumple con los plazos de pagos previstos de conformidad con lo establecido en el artículo 13.3 bis de la Ley 38/2003, de 17 de noviembre, General de Subvenciones.
	- Se compromete a cumplir las obligaciones exigidas
	- No se halla incursa en ninguna de las prohibiciones contempladas en las presentes bases reguladoras

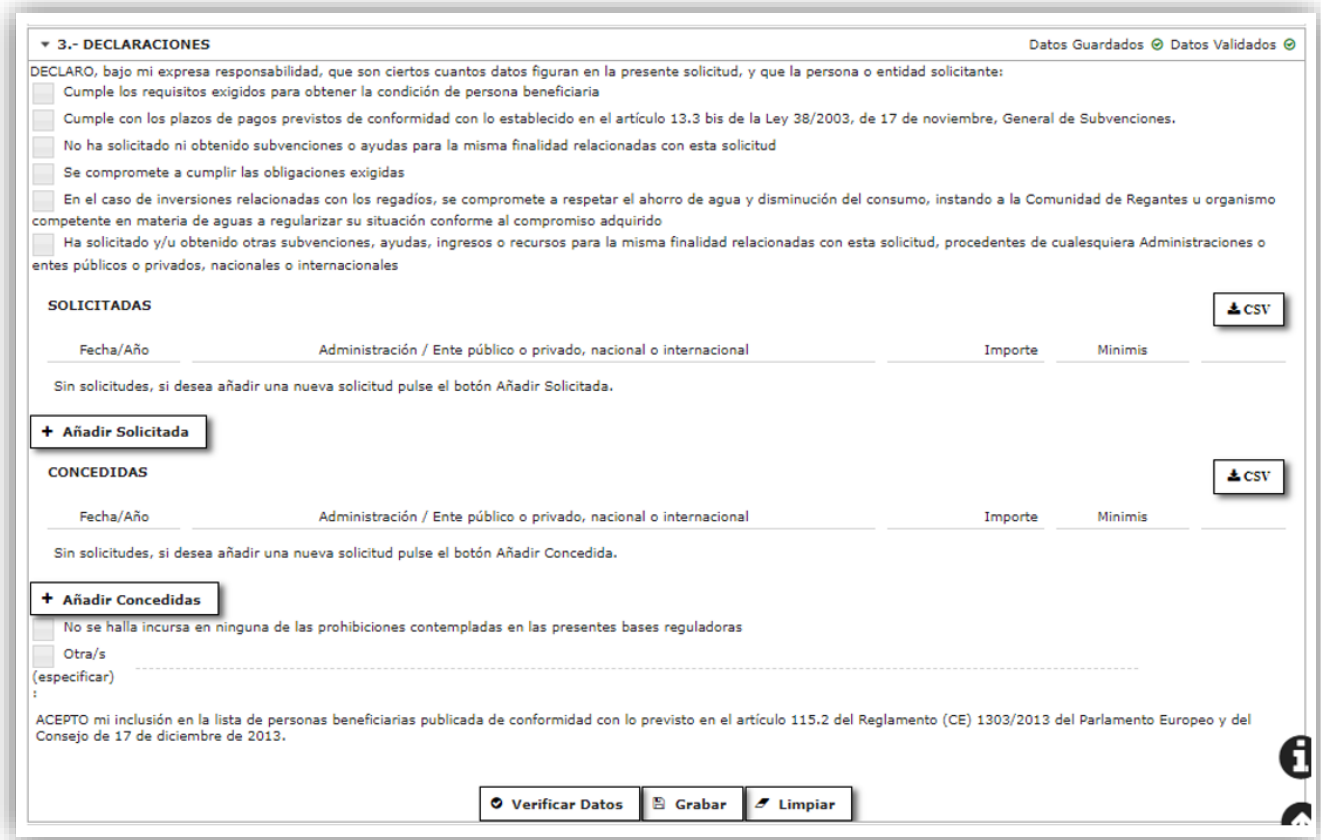

- Opcionalmente, en función de las características de la solicitud:

- 'En el caso de inversiones relacionadas con los regadíos, se compromete a respetar el ahorro de agua y disminución del consumo, instando a la Comunidad de Regantes u organismo competente en materia de aguas a regularizar su situación conforme al compromiso adquirido'.
- Se deberá cumplimentar alternativamente o el tercer ítem o el sexto, al objeto de señalar si ha solicitado u obtenido ayudas para la misma finalidad.

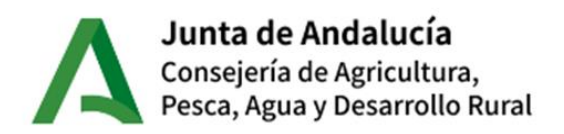

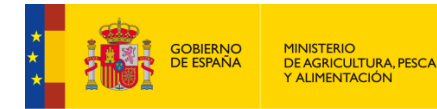

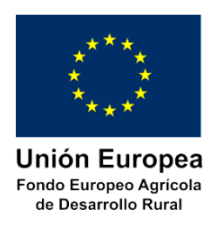

 Se marcará 'Otra/s' en aquellos casos en los que se necesite declarar alguna circunstancia especial, la cual deberá ser identificada en el lugar especificado para ello.

Si se ha marcado que ha solicitado y/u obtenido ayudas, ingresos o recursos para la misma finalidad relacionadas con la solicitud que se está presentando, deberá cumplimentar, en el apartado correspondiente, los datos que se señalan a continuación:

- 'Fecha/Año' en la que solicitó la ayuda o bien se le concedió.
- El organismo ante el que solicitó o bien se le concedió. Debe ser lo más conciso posible, indicando el organismo y línea de ayuda. Ejemplo: 'Junta de Andalucía – Consejería Agricultura – Ayudas a xxxx – Convocatoria xxxx'
- El importe de la ayuda solicitada o concedida.
- Señalar si la ayuda es de Mínimis.

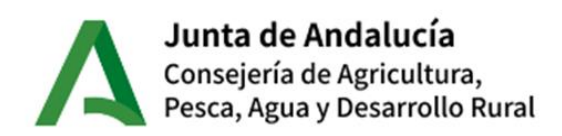

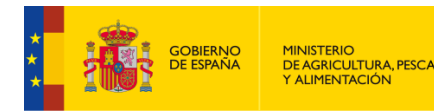

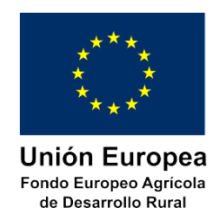

## <span id="page-23-0"></span>**5.5. Autorizaciones.**

En este apartado si la persona solicitante tiene conocimiento de qué **documentos** requeridos para la tramitación del presente están en poder bien la Administración de la Junta de Andalucía o de otras administraciones, puede autorizar, si lo estima oportuno, a que el Órgano Gestor de las ayudas, recabe la documentación necesaria siempre que el procedimiento administrativo haya finalizado en los últimos hace cinco años.

Cualquier documento que se consigne en este apartado, no será necesario adjuntarlo como documentación de la solicitud, por lo que se requiere que las indicaciones sean lo suficientemente explícitas que permitan al Órgano Gestor de las ayudas la localización del mismo.

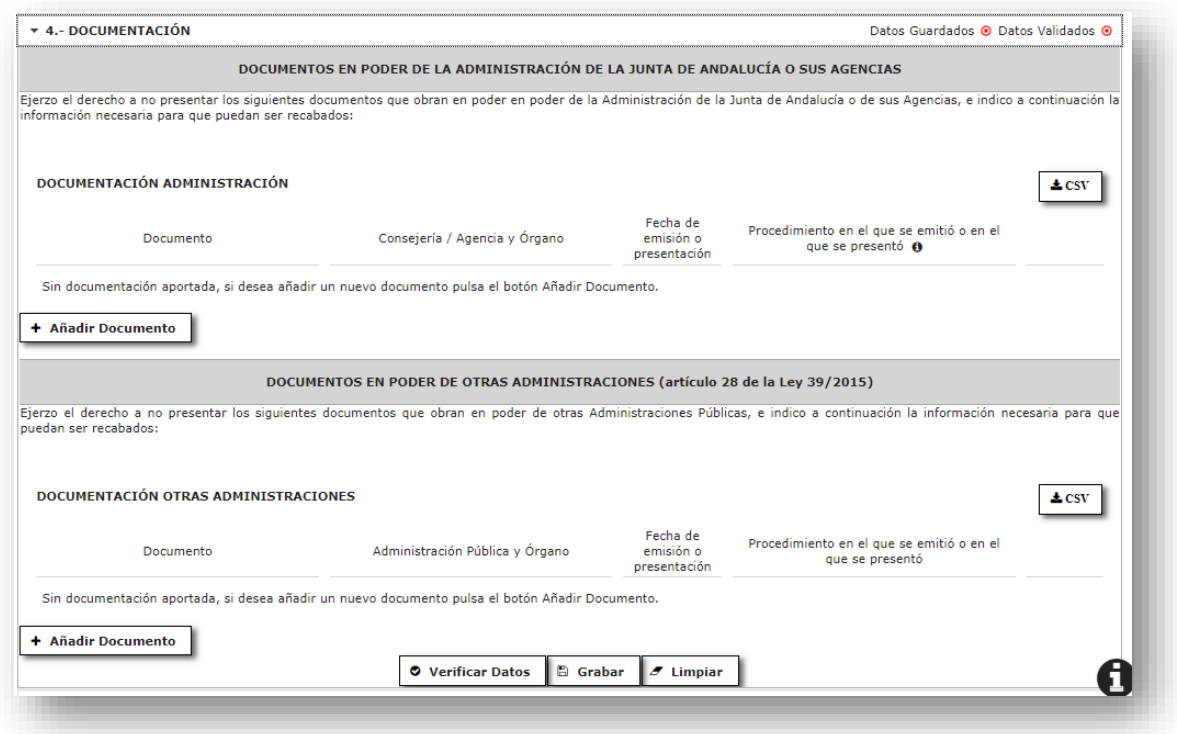

En este apartado la persona interesada podrá, cumplimentar los datos que a continuación se relacionan, al objeto de que se recabe la documentación correspondiente:

- **Documento**: Habrá que hacer referencia al título del documento a recabar, (se deben evitando indicaciones del tipo 'Todos los documentos', 'Todo lo necesario', etc).
- **Consejería Pública y Órgano**: Se ha de mencionar la Administración u Organismo en el que se presentó dicho documento, (se deben evitar indicaciones genéricas del tipo 'Consejería de Agricultura', 'Ministerio de Agricultura', etc).
- **Fecha de emisión o presentación**: En este apartado se habrá de hacer mención a la fecha en la que se presentó dicho documento.
- **Procedimiento** en el que se emitió o en el que se presentó: en este apartado se hará mención a la denominación del procedimiento administrativo (Solicitud, Recurso, TAU, etc.), línea/tipo de ayuda y

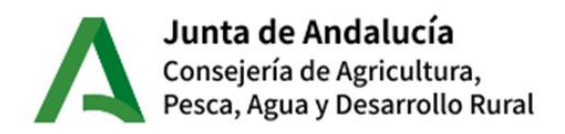

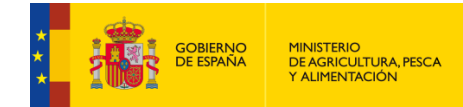

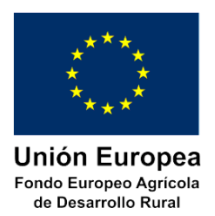

convocatoria. Debe concretarse lo más claramente, evitando indicaciones generales del tipo 'Ayudas', 'Subvenciones', etc. sin indicación del tipo de ayuda, de la línea o medida, así como de la convocatoria.

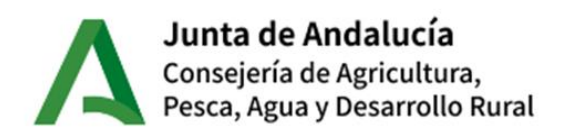

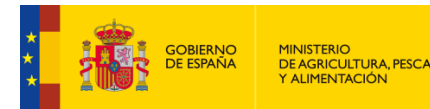

## <span id="page-25-0"></span>**5.6 Derecho de oposición**

En este apartado la persona solicitante y/o el representante legal (en su caso) podrán manifestar su oposición a que el Órgano Gestor pueda consultar los siguientes datos:

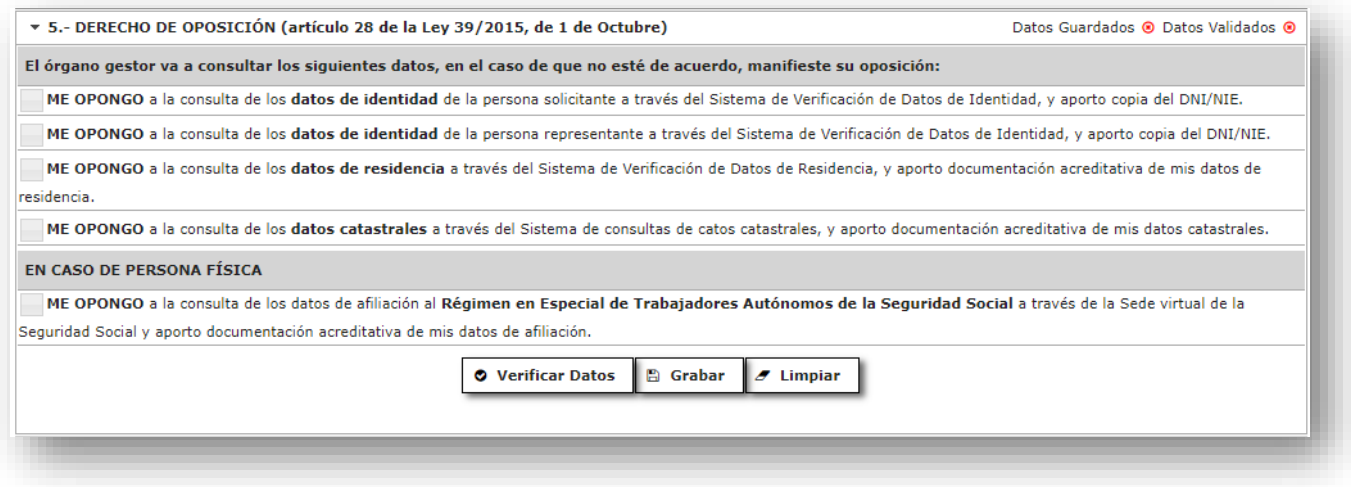

- a) En todos los casos:
	- Sobre su identidad, a través del Sistema de Verificación de Datos de Identidad.
	- Sobre su residencia, a través del Sistema de Verificación de Datos de Residencia.
	- Sobre su explotación, a través del Sistema de datos Catastrales.
- b) En caso de personas físicas:
	- Consulta de los datos de afiliación al Régimen en Especial de Trabajadores Autónomos de la Seguridad Social a través de la Sede virtual de la Seguridad Social

Si la persona interesada **opta por manifestar su oposición** para que el Órgano gestor pueda hacer las consultas oportunas, deberá presentar la documentación oportuna junto a esta solicitud de ayudas.

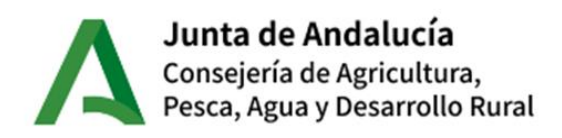

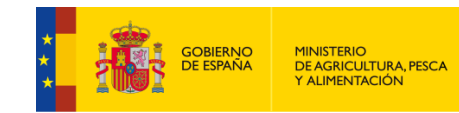

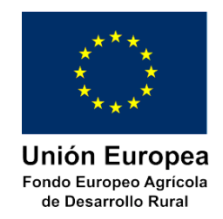

## <span id="page-26-0"></span>**5.7 Consentimiento expreso**

En este apartado la persona solicitante (física o jurídica) puede declarar su consentimiento expreso para el Órgano Gestor consulte datos sobre el Impuesto sobre la renta de las personas físicas o sobre la Declaración del Impuesto de Sociedades (en el caso de personas jurídicas).

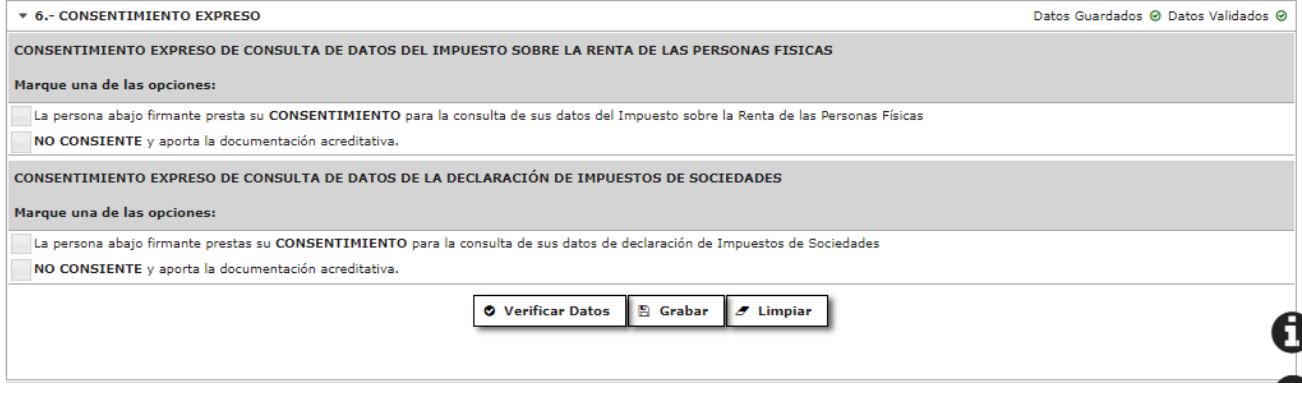

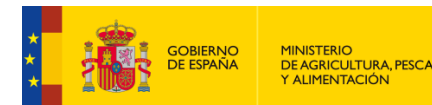

## <span id="page-27-0"></span>**5.8. Datos sobre la actividad, proyecto, comportamiento o situación para la que se solicita la subvención.**

#### <span id="page-27-1"></span>**5.8.1. Actuaciones por las que se solicita la subvención.**

Se deberá señalar la/s operación/es, prevista en esta convocatoria, para las que se solicita la subvención:

- **OPERACIÓN 4.1.1.:** Inversiones dirigidas a la mejora del rendimiento y sostenibilidad global de explotaciones agrarias.
- **OPERACIÓN 4.1.2.:** Inversiones en activos físicos para la mejora del rendimiento y la sostenibilidad global en explotaciones de olivar.

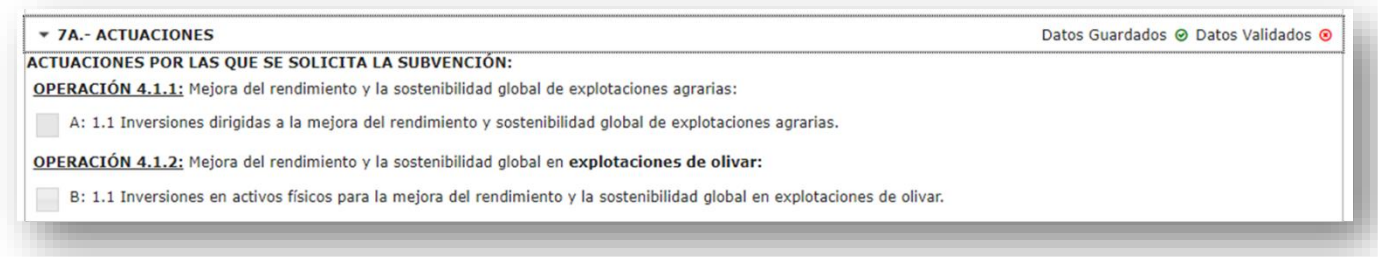

**NOTA: Si la persona o entidad solicitante pretende realizar una mejora en su explotación, para la cual va a solicitar inversiones que se adaptan a los requisitos de ambas operaciones posibles, se deben solicitar en la misma solicitud las dos operaciones.**

**La persona solicitante deberá tener en cuenta lo dispuesto en el apartado ['2.1. Objeto de la ayuda y](#page-4-1)  [conceptos subvencionables'](#page-4-1) de la presente guía.**

#### <span id="page-27-2"></span>**5.8.2. Intensidad de la ayuda.**

El apartado 6 a) del cuadro resumen de las Bases Reguladoras por las que se rigen estas ayudas se establece que la intensidad de la ayuda con carácter general será del 50% de la inversión subvencionable, porcentaje que podrá incrementarse en un 20% adicional, sin que en ningún caso se supere el 90%, si se cumplen algunos requisitos.

En este apartado la persona que presente la solicitud deberá, señalar los posibles aumentos en la intensidad de la ayuda que le puedan corresponder - se desglosan a continuación -, siendo el tope máximo intensidad de ayuda del 90%, por lo que, si se da el caso, aunque le correspondan las cuatro el tope serán dos (un 40% de aumento más el 50% general):

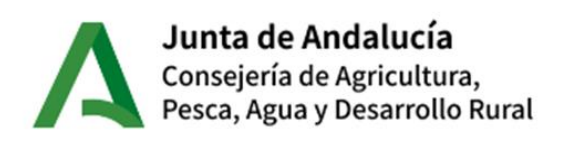

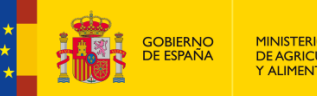

MINISTERIO<br>DE AGRICULTURA, PESCA<br>Y ALIMENTACIÓN

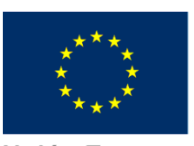

Unión Europea Fondo Europeo Agrícola de Desarrollo Rural

Me **COMPROMETO** a cumplir las obligaciones exigidas por la normativa de aplicación y SOLICITO la concesión de la subvención recogida en la orden anteriormente referenciada por un importe del<br>50% del 'Total importe inversió

Jóvenes agricultores que, de forma simultánea a una solicitud de ayudas al amparo de la Submedida 6.1 o dentro de los cinco años siguientes a su fecha de establecimiento (inicio del proceso de instalación), soliciten las ayudas de la presente operación

Inversiones colectivas y proyectos integrados realizados por varios solicitantes de ayudas en virtud de la presente operación. Tendrán la consideración de proyectos integrados aquéllos que puedan recibir avudas en virtud de más de una medida.

Zonas con limitaciones específicas naturales y de otro tipo contempladas en el artículo 32 del Reglamento (UE) nº1305/2013 del Parlamento Europeo y del Consejo de 17 de diciembre de 2013

Operaciones apoyadas en el marco de la Asociación Europea para la Innovación.

- o *'Jóvenes agricultores que, de forma simultánea a una solicitud de ayudas al amparo de la Submedida 6.1 o dentro de los cinco años siguientes a su fecha de establecimiento (inicio del proceso de*  instalación), soliciten las ayudas de la presente operación.', es decir la persona solicitante puede simultanear la presentación de la presente ayuda con una a la creación de empresa de jóvenes agricultores o bien haber sido beneficiaria de dichas ayudas los cinco años anteriores.
- o *'Inversiones colectivas y proyectos integrados realizados por varios solicitantes de ayudas en virtud de la presente operación. Tendrán la consideración de proyectos integrados aquéllos que puedan recibir ayudas en virtud de más de una medida.',* es decir que forme parte de una agrupación de agricultores*.*
- o *'Las zonas con limitaciones específicas naturales y de otro tipo contempladas en el artículo 32 del Reglamento (UE) nº 1305/2013 del Parlamento Europeo y del Consejo de 17 de diciembre de 2013',*  es decir que la explotación agraria objeto de la inversión para la que solicita la ayuda, esté ubicada en alguna de las zonas señaladas por el Reglamento anterior*.*
- o *'Operaciones apoyadas en el marco de la Asociación Europea para la Innovación'.*

La persona solicitante deberá señalar aquellos casos que corresponda.

## <span id="page-28-0"></span>**5.8.3. Inversiones en regadíos.**

En aquellas explotaciones en las que existe una instalación de riego, si el **Plan de Mejora de la dicha explotación incluye INVERSIONES EN REGADÍOS**, deberá cumplimentar los campos que se muestran en el apartado correspondiente dependiendo de si la mejora implica:

- Modernización de una instalación de riego.
- Ampliación de la superficie regable.

**NOTA:** es posible que se deban marcar ambas opciones. En tal caso habrá de cumplimentarse los campos requeridos en cada uno de los apartados.

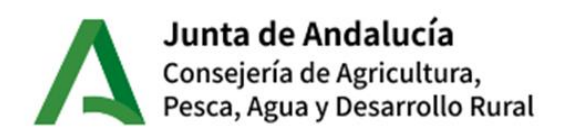

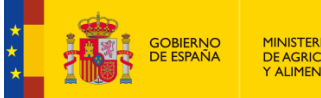

MINISTERIO<br>DE AGRICULTURA, PESCA<br>Y ALIMENTACIÓN

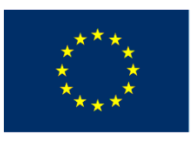

**Unión Europea** Fondo Europeo Agrícola de Desarrollo Rural

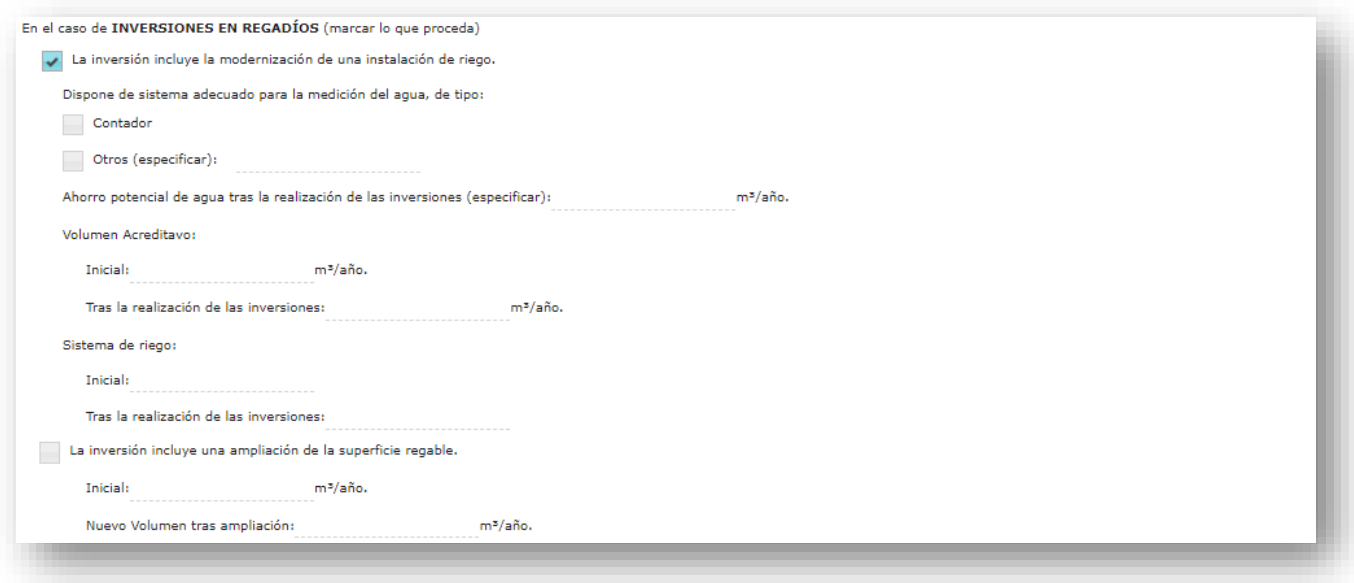

a) Si la inversión incluye la **modernización** de una instalación de riego (ya instalada en la explotación).

Se indicará el tipo de **sistema que utiliza para la medición del agua**:

- Contador: se marcará esta opción cuando el suministro de agua se realice a presión.
- Otros. En caso de no cumplir la condición anterior, se deberá especificar el método de medición de agua utilizado en la explotación.
- **Ahorro potencial de agua** (medido en m<sup>3</sup>/año). Para el cálculo de dicho ahorro se tendrá en cuenta:
	- La reducción de pérdidas por mejora de las conducciones dentro de la explotación.
	- La reducción del volumen debida al sistema de aplicación del riego.
	- El cambio duradero de la orientación productiva de las parcelas en las que se mejoran las instalaciones de riego.
- **Volúmenes acreditado**:
	- Volumen Inicial (medida en m<sup>3</sup>/año).
	- Volumen tras la realización de las inversiones (medida en m<sup>3</sup>/año).
- **Sistema de riego**:
	- Inicial: se cumplimentará el sistema de riego existente en la explotación antes del inicio de la mejora planteada.
	- Tras la realización de las inversiones: se indicará el sistema de riego a implementar en la mejora propuesta.
- b) En el caso que la inversión incluya una **ampliación de la superficie regable**:

Se deberán cumplimentar las **Volúmenes acreditados**:

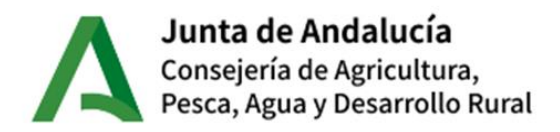

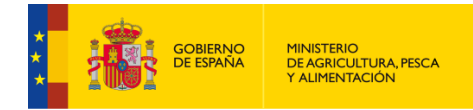

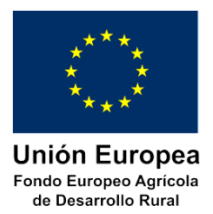

- Inicial: volumen actual medido en m3/año, antes de ejecutar la inversión propuesta.
- Nuevo volumen medido en m3/año que habrá tras la ejecución de la inversión solicitada.

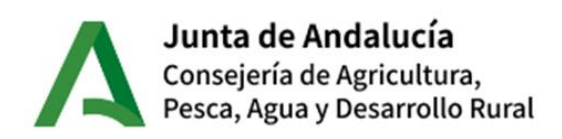

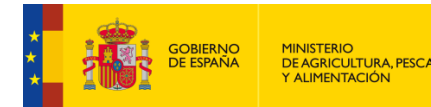

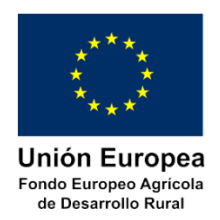

## <span id="page-31-0"></span>**5.9. Descripción de la explotación.**

En esta apartado se identificará la explotación agraria de la que el solicitante es titular. La cumplimentación de los datos necesarios para identificar las parcelas agrícolas y/o las unidades ganaderas que conforman la explotación sobre la que se pretende ejecutar el Plan de Mejora es obligatoria, aunque se esté exento de acreditar la titularidad de la misma.

#### <span id="page-31-1"></span>**5.9.1. Exención de la acreditación de la titularidad de la explotación agraria.**

Según se establece en las bases reguladoras, todos los solicitantes deben acreditar ser titular de la explotación declarada, no obstante, están exentos de dicha acreditación los siguientes grupos de solicitantes (se deben marcar todas las casillas que correspondan a la situación del solicitante). En estos casos **no será necesario aportar documentación acreditativa de la titularidad de la explotación** junto a la solicitud de ayuda.

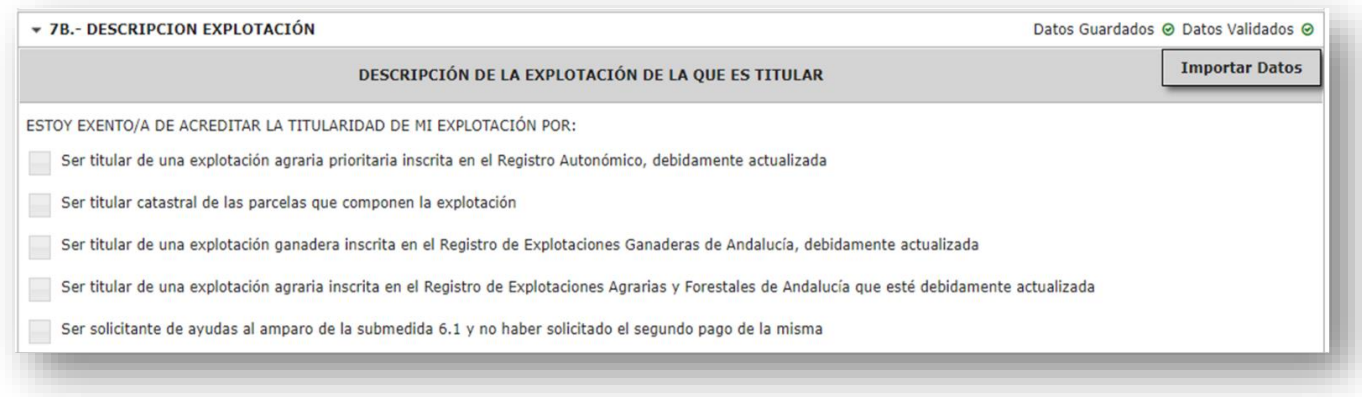

#### **Casos**:

- a) Ser titular de una explotación agraria prioritaria inscrita en el Registro Autonómico, debidamente actualizada.
- b) Ser titular catastral de las parcelas que componen la explotación.
- c) Ser titular de una explotación ganadera inscrita en el Registro de Explotaciones Ganaderas de Andalucía, debidamente actualizada.
- d) Ser titular de una explotación agraria inscrita en el Registro de Explotaciones Agrarias y Forestales de Andalucía que esté debidamente actualizada.
- e) Ser solicitante de ayudas al amparo de la submedida 6.1. y no haber solicitado el segundo pago de la misma.

#### <span id="page-31-2"></span>**5.9.2. Tipo de explotación.**

En este apartado se indicará el tipo de explotación AGRÍCOLA y/o GANADERA que conforma la explotación de la que la persona o entidad solicitante es titular.

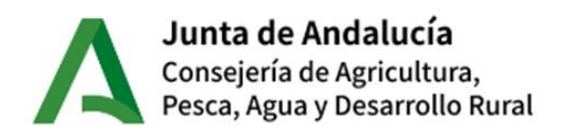

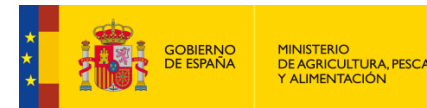

Unión Europea

Fondo Europeo Agrícola de Desarrollo Rural

TIPO DE EXPLOTACIÓN (se marcará automáticamente al rellenar una explotación agrícola y/o ganadera) Explotación Agrícola Explotación Ganadera Municipio Explotación

## **Se marcará de forma automática si se cumplimentan registros de "EXPLOTACIÓN AGRÍCOLA" o "EXPLOTACIÓN GANADERA"**

El 'Municipio explotación': es aquel en el que se encuentra la mayor parte de la explotación.

Se calcula automáticamente una vez se haya grabado el apartado completamente y **NO es modificable**.

**NOTA**: Este dato servirá para asignar OCA de referencia.

Mediante el botón 'Importar datos' se pueden recuperar los datos de este apartado para el NIF/NIE consignado como solicitante de otras convocatorias de ayudas a la modernización de explotaciones. Una vez recuperados se pueden modificar para actualizar los datos, si fuese necesario.

#### **5.9.2.1. Explotación agrícola.**

<span id="page-32-0"></span>En este bloque se insertarán los datos identificativos de los recintos SIGPAC 2024 que conforman la explotación agrícola de la que el solicitante es titular. Existen tres formas de obtener la declaración de parcelas agrícolas que conforman la explotación:

- 1) Mediante la cumplimentación manual de las parcelas agrícolas.
- 2) Mediante la importación de datos de otras convocatorias.
- 3) Mediante la importación de datos a partir de una hoja de cálculo.

A continuación, se identifica el proceso de grabación de las parcelas agrícolas.

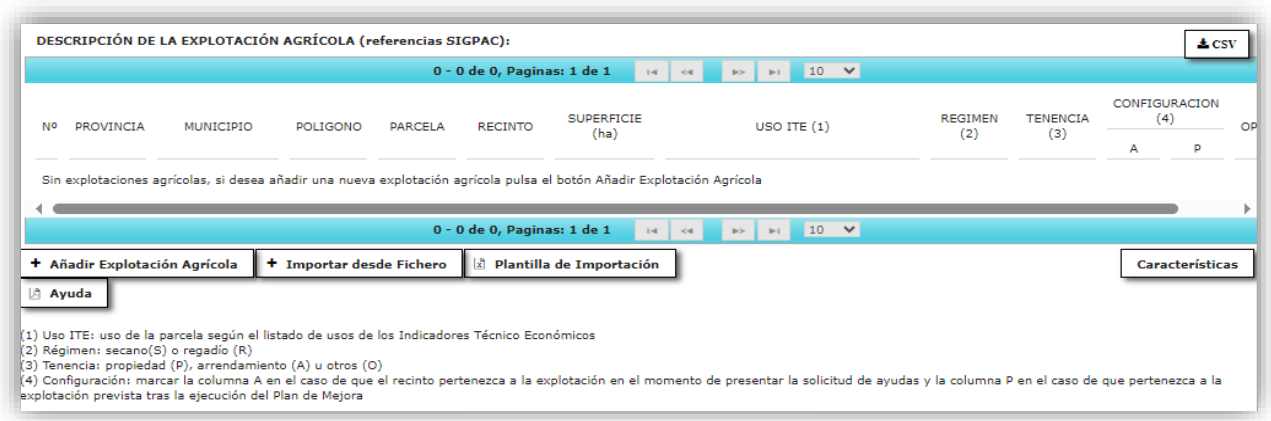

En el recuadro 'DESCRIPCIÓN DE LA EXPLOTACIÓN AGRÍCOLA' se deberán cumplimentar al menos una línea de descripción de parcelas cumplimentado como mínimo los datos y casillas que correspondan según el tipo de explotación.

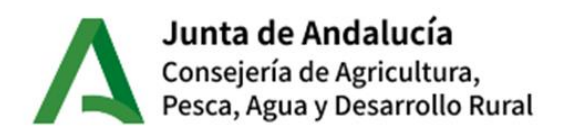

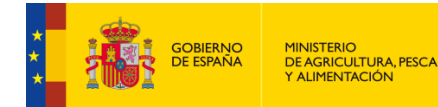

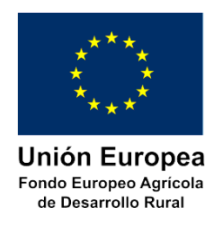

Debe cumplimentarse los datos de:

- **REFERENCIA SIGPAC DEL RECINTO**: PROVINCIA, MUNICIPIO, POLÍGONO, PARCELA y RECINTO (utilizando las referencias SIGPAC disponibles durante el período de presentación de solicitudes).

#### - **SUPERFICIE**:

- Superficie del recinto declarado, en hectáreas.
- Si hay varios registros con la misma referencia SIGPAC, la suma de todos ellos no debe superar la indicada en SIGPAC del año en curso para evitar incidencias posteriores.
- El punto anterior debe cumplirse también si un mismo recinto se declara por varios solicitantes en distintas solicitudes.

#### - **INDICADOR TÉCNICO ECONÓMICO**:

 Se cumplimentará el indicador que corresponda al recinto declarado, de acuerdo con la configuración actual o prevista (ver apartado CONFIGURACIÓN) de la parcela, en relación con los indicadores publicados a nivel comarcal y provincial en la Web de la Consejería de Agricultura, Ganadería, Pesca y Desarrollo Sostenible, área "Estructuras e infraestructuras agrarias > Modernización y estructuras agrarias":

[https://www.juntadeandalucia.es/organismos/agriculturaganaderiapescaydesarrollosostenible/areas/in](https://www.juntadeandalucia.es/organismos/agriculturaganaderiapescaydesarrollosostenible/areas/infraestructuras-agrarias/paginas/submedida-4-1.html) [fraestructuras-agrarias/paginas/submedida-4-1.html](https://www.juntadeandalucia.es/organismos/agriculturaganaderiapescaydesarrollosostenible/areas/infraestructuras-agrarias/paginas/submedida-4-1.html)

**Nota importante:** Si no está incluido para la localización del recinto un ITE que identifique su producción (publicación ITE para la comarca del municipio), deberá seleccionar un ITE equivalente que esté disponible y justificarlo documentalmente con un informe para la valoración en los controles del Plan de Mejora.

 Si un mismo recinto tiene varios indicadores técnico económicos, se insertarán tantos registros como sea necesario, teniendo precaución de que la superficie no supere el total de la indicada por SIGPAC para el año en curso.

**NOTA**: la aplicación ALFA localizará los indicadores disponibles en función del municipio que se está declarando. Para localizar el indicador concreto dispondrá de un buscador, por palabras clave, facilitando su selección.

- **RÉGIMEN**: Se consignará, **de forma automática**, si el recinto, en la configuración declarada es secano o regadío, en función y en concordancia con el ITE seleccionado.

- **TENENCIA**: Se consignará el régimen de tenencia del recinto, siendo los valoras posibles: PROPIEDAD, ARRENDAMIENTO, OTROS.

#### - **CONFIGURACIÓN**:

- Se marcarán las casillas correspondientes (ACTUAL o PREVISTA) en función de la situación que se pretenda declarar, ya sea la situación del recinto en el momento de presentar la solicitud (**configuración actual**) o en el momento tras la ejecución de las inversiones aprobadas (**configuración prevista**).
- Se deben marcar ambas si el recinto está en la explotación actual y en la prevista

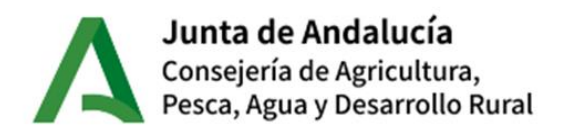

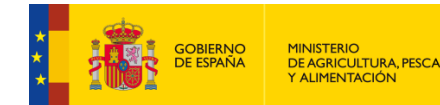

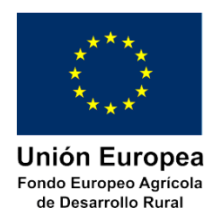

 Si el solicitante es joven agricultor (que aún no es titular de la explotación declarada) NO debe marcar ningún registro como ACTUAL.

## **5.9.2.2. Ejemplos de Explotación agrícola.**

<span id="page-34-0"></span>Asignación de la configuración actual y prevista

- 1. Recintos sobre los que **no se van a realizar cambios en el plan de mejora**, es decir, el indicador técnico económico se mantiene igual para la totalidad de la superficie declarada tanto antes como después de ejecutar el plan de mejora En estos casos se cumplimentará un solo registro en la tabla marcando las **DOS casillas**, tanto la casilla **ACTUAL** como la **PREVISTA**.
- 2. Cuando sobre una parcela de la explotación **se vaya a realiza un cambio de cultivo, que provoque un cambio de indicador técnico económico (ITE)**:
	- a. Si el cambio de ITE afecta a la totalidad de la superficie de la parcela, se deberá cumplimentar una línea con la situación o configuración ACTUAL en la que se indique el ITE existente en la parcela antes de la ejecución del plan de mejora y otra línea con la configuración PREVISTA tras la aplicación del plan de mejora en la que se muestre el nuevo ITE.
	- b. Si el cambio de ITE afecta sólo a una parte de la parcela, se deberá cumplimentar una línea con la situación o configuración ACTUAL en la que se indique el ITE existente en la parcela antes de la ejecución del plan de mejora y después dos líneas más con la configuración de la parcela tras el plan de mejora, en la primera de ellas se consignará la parte de la parcela que queda con el ITE original, indicando la superficie afectada y marcando la configuración PREVISTA y una segunda, con la parte de superficie afectada por el cambio de ITE en la configuración PREVISTA.
- 3. Los solicitantes de esta ayuda que sean jóvenes que, con antelación o simultáneamente a la solicitud de estas ayudas, hayan presentado una solicitud de ayudas al amparo de la submedida 6.1 del Programa de Desarrollo Rural de Andalucía 2014-2020 y no hayan solicitado el segundo pago de la misma cumplimentarán todos los registros de la explotación en configuración PREVISTA.

#### **Ejemplos:**

1.- Transformación completa de una parcela ubicada en la comarca de la Campiña de Sevilla, de "Cultivos extensivos riego en rotación determinada" a "Olivar almazara pendiente < 3% (marco intensivo riego localizado)".

Se cumplimentará una línea de parcela con las referencias SIGPAC correspondientes, la superficie de la parcela, el ITE "1550-4-Cultivos extensivos riego en rotación determinada", el régimen "R" de regadío, la Tenencia correspondiente y la configuración "A" de actual y a continuación deberá cumplimentarse otra línea de parcela con las mismas referencias SIGPAC, la misma superficie de la parcela, el ITE "2711-55-Olivar almazara pendiente < 3% (marco intensivo riego localizado)", el régimen "R" de regadío, la Tenencia correspondiente y la configuración "P" de previsto, como se detalla a continuación:

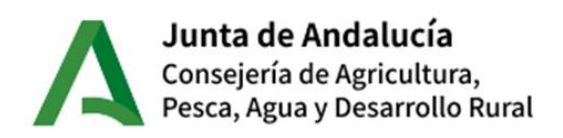

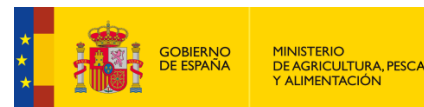

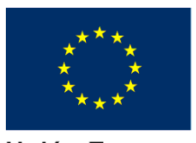

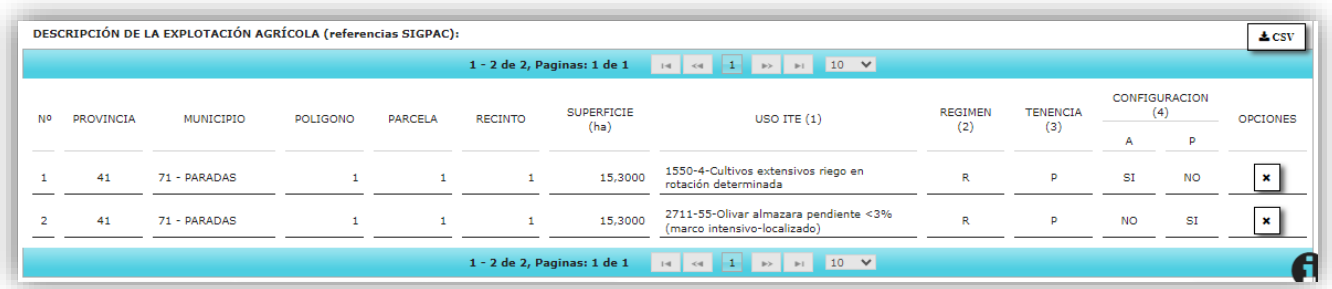

2.- Transformación parcial de una parcela ubicada en la comarca de la Campiña de Sevilla, de "Cultivos extensivos riego en rotación determinada" a "Olivar almazara pendiente < 3% (marco intensivo riego localizado)".

Se cumplimentará una primera línea de parcela con las referencias SIGPAC correspondientes, la superficie COMPLETA de la parcela, el ITE "1550-4-Cultivos extensivos riego en rotación determinada", el régimen "R" de regadío, la Tenencia correspondiente y la configuración "A" de actual.

A continuación deberán cumplimentarse DOS líneas de parcela con las mismas referencias SIGPAC, la primera con la **superficie a transformar**, el ITE "2711-55– Olivar almazara pendiente < 3% (marco intensivo riego localizado)", el régimen "R" de regadío, la Tenencia correspondiente y la configuración "P" de previsto y la segunda con la **superficie restante** que se dedicaría al cultivo habitual, el ITE "1550-4-Cultivos extensivos riego en rotación determinada", el régimen "R" de regadío, la Tenencia correspondiente y la configuración "P" de previsto, como se detalla a continuación:

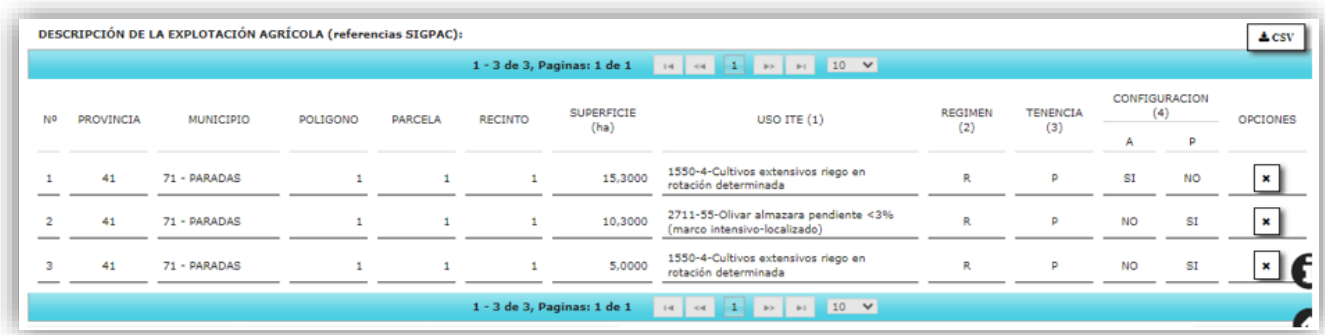

## **CASO PARTICULAR DE LAS EXPLOTACIONES DE PRODUCCIÓN DE CARACOLES**.

En el caso de explotaciones de producción de caracoles, el ITE al que corresponden estas explotaciones es el 5510-4 Producción de caracoles sistema mixto / Pronto engorde está calculado en base a la superficie de criadero, por lo tanto se deberán declarar dentro del apartado de 'Explotación agrícola', para ello se seleccionará el recinto en el que se encuentre ubicado el criadero y en la superficie se introducirá el valor correspondiente a la superficie del criadero.

#### <span id="page-35-0"></span>**5.9.2.3. Ejemplos de Explotación agrícola.**

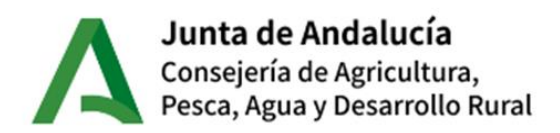

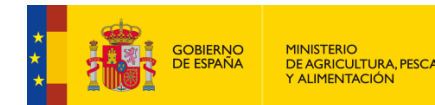

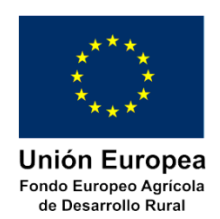

En este bloque se insertarán los datos identificativos de la explotación ganadera de la que el solicitante es titular. En este caso, existen dos formas de obtener la declaración de orientaciones ganaderas que conforman la explotación:

- 1) Mediante la cumplimentación manual de las parcelas agrícolas.
- 2) Mediante la importación de datos de otras convocatorias.

A continuación se identifica el proceso de grabación de la parte ganadera de la explotación.

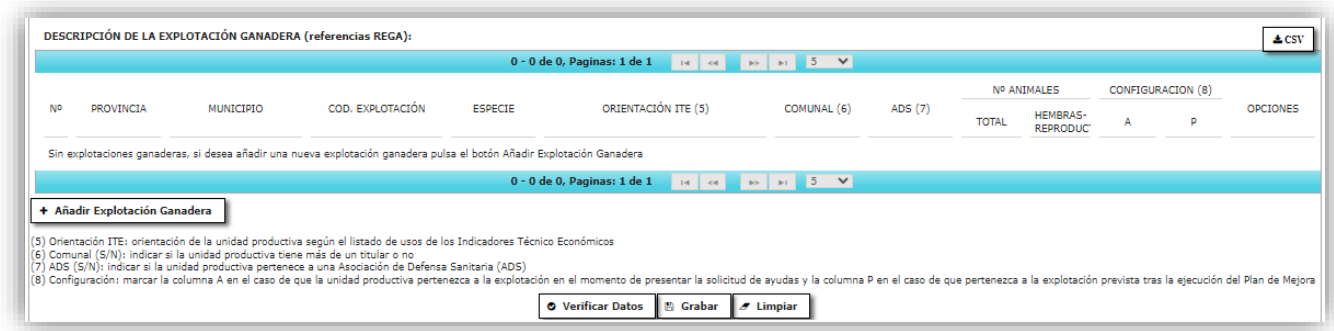

Apartados a cumplimentar:

Sólo en el caso de explotaciones ganaderas, en el recuadro 'DESCRIPCIÓN DE LA EXPLOTACIÓN GANADERA' se deberán cumplimentar al menos una línea de descripción como mínimo los datos y casillas que correspondan:

- **Localización de la explotación:** PROVINCIA-MUNICIPIO en la que se ubica la explotación declarada.
- **CÓDIGO DE EXPLOTACIÓN:** Se consignará la referencia REGA del código de explotación. Este código presenta la siguiente conformación 'ESPPMMMNNNNNNN', donde:
	- PP: Código de provincia.
	- MMM: Código de municipio
	- NNNNNNN: Secuencial asignado por el registro.
- El **Indicador Técnico Económico (ITE)**.
	- Los posibles IITTEE y sus códigos están publicados en la página web de esta Consejería. Dado que esos indicadores se establecen para cada actividad agropecuaria y provincia o comarca, se deberá cumplimentar el código que corresponda con la provincia y comarca de su explotación.
	- Si no existe un ITE para la comarca de la explotación en el momento de la presentación de la solicitud, se debe cumplimentar el ITE "1000-900 Cultivo sin módulo", "9000-900 Ganado sin módulo" u otro ITE similar al no existente. En todos estos casos deberá presentar un escrito justificando el ITE (cultivo o ganadería) que solicita realmente.
	- En el caso de explotaciones con unidades productivas en varias comarcas o provincias, para cada unidad productiva se consignará el que corresponda a su ámbito territorial.
- **Nº de animales:**
	- 'TOTAL': se cumplimentará el censo total de animales perteneciente a la actividad agropecuaria declarada
	- 'HEMBRAS REPRODUCTORAS': número de hembras reproductoras de cada especie (este dato sólo debe cumplimentarse en el caso de que el ITE declarado lo requiera).

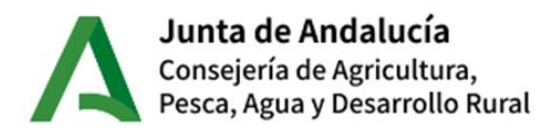

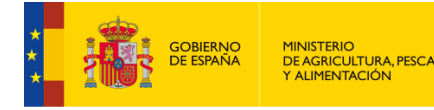

Ambas cantidades a fecha de solicitud.

#### **- CONFIGURACIÓN:**

- Se marcarán las casillas correspondientes (ACTUAL o PREVISTA) en función de la situación que se pretenda declarar, ya sea la situación en el momento de presentar la solicitud (configuración actual) o en el momento tras la ejecución de las inversiones aprobadas (configuración prevista).
- Se deben marcar ambas casillas (ACTUAL y PREVISTO) si el registro declarado no va a sufrir modificación tras la ejecución del Plan de Mejora.
- Los solicitantes de esta ayuda que sean jóvenes que, con antelación o simultáneamente a la solicitud de estas ayudas, hayan presentado una solicitud de ayudas al amparo de la submedida 6.1 del Programa de Desarrollo Rural de Andalucía 2014-2020 y no hayan solicitado el segundo pago de la misma cumplimentarán todos los registros de la explotación en configuración PREVISTA.

**Botón 'Características'**: A modo de consulta permite visualizar resultados de porcentajes de superficie resultantes de la Explotación Agrícola declarada. Porcentajes que corresponden a:

- Porcentaje de olivar en configuración Prevista
- Porcentaje de superficie en Zonas con Limitaciones

Los porcentajes mostrados están basados en la explotación declarada, son provisionales y pueden variar tras el control administrativo del expediente.

## **CASO PARTICULAR DE LAS EXPLOTACIONES APÍCOLAS.**

Las explotaciones apícolas dispones, según el sistema y la zona en la que se ubiquen dos ITE que se pueden seleccionar: 5612-3 Colmenas movilísticas; 5612-4 Apicultura: Polinización invernaderos y trashumancia.

Estos indicadores están calculados en base al número de colmenas, por lo que en el campo Nº de animales se indicará este número de colmena que conforman la unidad apícola. En este caso el número de Hembras reproductoras se dejará vacío.

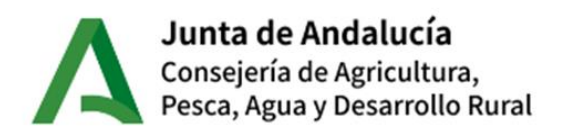

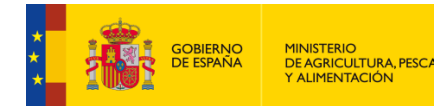

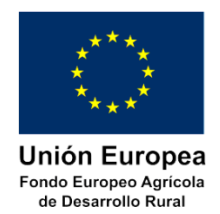

## <span id="page-38-0"></span>**5.10. Inversiones incluidas en el plan de mejora.**

#### <span id="page-38-1"></span>**5.10.1. Cumplimentación de las inversiones**

En el recuadro "RELACIÓN DE LAS INVERSIONES INCLUIDAS EN EL PLAN DE MEJORA" se indicarán los datos necesarios para cada inversión o gasto para los que se solicita la ayuda.

Dado que no será subvencionable ninguna inversión que no figure en la solicitud presentada en el plazo establecido para la presentación de solicitudes, es fundamental el cumplimentar adecuadamente este apartado de la solicitud, indicando para cada inversión todos los datos que se describen a continuación, el importe de cada actuación y el importe total de las inversiones para las que se solicita la ayuda.

**NOTA IMPORTANTE**: Para poder cumplimentar este apartado, fundamentalmente la casilla correspondiente al importe unitario de cada actuación, inversión o gasto y el importe total se debe disponer PREVIAMENTE de las facturas proforma requeridas.

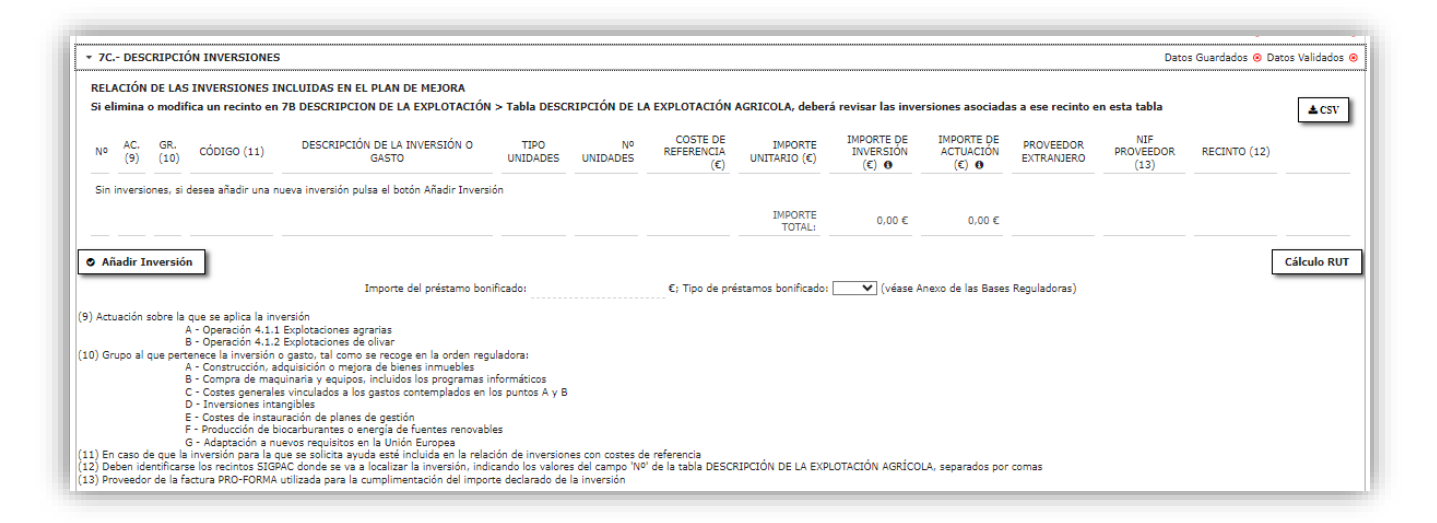

En este recuadro se debe cumplimentar al menos una línea con los datos de alguna inversión para la que se solicita la ayuda. Para cada inversión o gasto para el que se solicita la ayuda se cumplimentarán las casillas siguientes:

#### - **AC (ACTUACIÓN)**:

- En este apartado se indicará en qué actuación (**OPERACIÓN**) se encuadra la inversión solicitada, teniendo en cuenta que cada inversión puede solicitarse sólo por una de las dos operaciones convocadas. En caso de detectarse que la misma inversión se solicita por ambas medidas en alguna de ellas no cumplirá y no se aprobará el presupuesto correspondiente a esa inversión.
- En esta convocatoria se podrá seleccionar entre:
	- o **OPERACIÓN 4.1.1**: Inversiones dirigidas a la mejora del rendimiento y sostenibilidad global de explotaciones agrarias.
	- o **OPERACIÓN 4.1.2:** Inversiones en activos físicos para la mejora del rendimiento y sostenibilidad global en explotaciones de olivar.

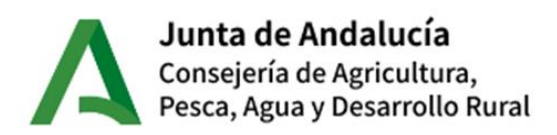

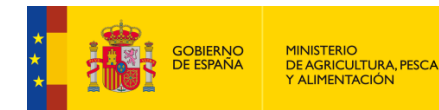

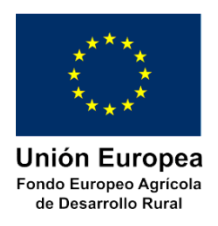

**NOTA**: La persona solicitante deberá tener en cuenta lo dispuesto en el apartado "1.1. Objeto de la ayuda y conceptos subvencionables" de la presente guía.

- **GR (GRUPO)**: En este apartado se definirá el grupo de inversiones al que pertenece la declarada, teniendo en cuenta que los grupos son los siguientes, tal como se recoge en la orden reguladora:

- a. La construcción, adquisición o mejora de bienes inmuebles.
- b. La compra de maquinaria y equipos nuevos, incluidos los programas informáticos.
- c. Los costes generales vinculados a los gastos contemplados en los dos puntos anteriores, tales como arquitectos, ingenieros y consultores, estudios de viabilidad o adquisición de patentes y licencias.
- d. Las siguientes inversiones intangibles: adquisición o desarrollo de programas informáticos y adquisiciones de patentes, licencias, derechos de autor, o marcas registradas.
- e. Los costes de instauración de planes de gestión de las explotaciones.
- f. Las inversiones destinadas a la producción en la explotación de biocarburantes o de energía procedentes de fuentes renovables.
- g. Los gastos derivados de la adaptación a nuevos requisitos en la Unión Europea, durante un máximo de 12 meses a partir de la fecha en que pasen a ser obligatorios para la explotación agraria.

- **CÓDIGO**:

- Se trata del código del coste de referencia que define a la inversión solicitada, en caso de que ajuste a la misma. La lista de costes de referencia válidos para esta convocatoria está publicada en la misma convocatoria.
- Además podrá descargarse en la página Web de la Consejería de Agricultura, Ganadería, Pesca y Desarrollo Sostenible, área "Estructuras e infraestructuras agrarias → Modernización y estructuras agrarias":

[https://www.juntadeandalucia.es/organismos/agriculturaganaderiapescaydesarrollosostenible/areas/in](https://www.juntadeandalucia.es/organismos/agriculturaganaderiapescaydesarrollosostenible/areas/infraestructuras-agrarias/paginas/submedida-4-1.html) [fraestructuras-agrarias/paginas/submedida-4-1.html](https://www.juntadeandalucia.es/organismos/agriculturaganaderiapescaydesarrollosostenible/areas/infraestructuras-agrarias/paginas/submedida-4-1.html)

- Para cumplimentar la inversión, consulte esta lista para ver si se ajusta a alguno de los conceptos que en ella están contenidos.
- El código del coste de referencia está compuesto por dos campos **CLAVE** y **CÓDIGO**. La CLAVE identifica el grupo de inversiones al que pertenece el concepto y el CÓDIGO es un secuencial que identifica el concepto dentro del grupo. Para cumplimentar este campo se consignará la CLAVE seguida de un guion y finalmente el CÓDIGO

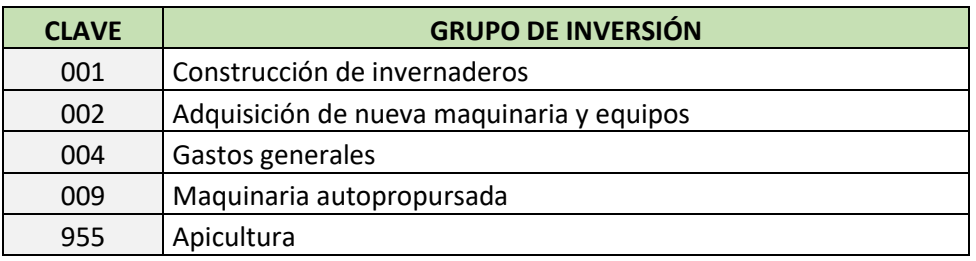

- **DESCRIPCIÓN DE LA INVERSIÓN O GASTO**: En esta casilla se describirá la inversión o gasto a realizar. Al seleccionar código de inversión la descripción se cumplimentará automáticamente y no es modificable.

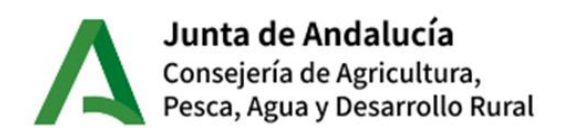

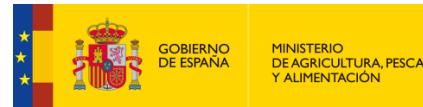

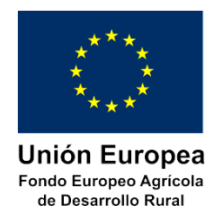

**NOTA IMPORTANTE**: **las facturas** proforma utilizadas para la confección del Plan de Mejora se deberán aportar junto a la solicitud de ayuda y **deberán contener conceptos de similares características a la descripción de la inversión seleccionada por el código de referencia**.

- **TIPO DE UNIDAD**: Será automático y no permite modificación. (Véanse la relación de inversiones para las que se dispone de precio de referencia). Indica según la inversión publicada, 'M' (metros), 'M<sup>2</sup>' (metros cuadrados), 'M<sup>3</sup>' (metros cúbicos), 'HA' (hectárea), 'ML' (metros lineales) y 'NUM' (número)., ... Si se trata de un tractor (NUM), si es una obra lineal (ML), si es una actuación sobre una superficie (M<sup>2</sup> o HA), si es una actuación que se valora por unidades de volumen (M<sup>3</sup> ).

**NOTA IMPORTANTE**: **las facturas** proforma utilizadas para la confección del Plan de Mejora se deberán aportar junto a la solicitud de ayuda y **deberán contener el mismo tipo de unidad a la indicada en la inversión seleccionada por el código de referencia**.

- **Nº UNIDADES**: Se consignará el número de unidades que conforman la inversión solicitada.

- **COSTE DE REFERENCIA (€)**: este campo aparecerá precumplimentado en caso de seleccionar una inversión que tenga publicado el precio de referencia.

#### - **PRECIO UNITARIO:**

- Se consignará el importe sin IVA del precio por unidad consignado en la factura proforma que se haya utilizado para la confección de la solicitud.
- Si se dispone de varias facturas proforma para una misma inversión, se consignará el importe ofertado menor de todas ellas (oferta más ventajosa).

**- IMPORTE DE INVERSIÓN:** Al cumplimentar **Nº UNIDADES y PRECIO UNITARIO** la aplicación lo rellena automáticamente con el importe resultante de multiplicar ambos valores.

#### - **IMPORTE DE ACTUACIÓN**:

- Este importe se calcula automáticamente.
- Es el presupuesto subvencionable que se apruebe será el menor entre el de la oferta o factura proforma y el precio de referencia que corresponda a la inversión.

- **PROVEEDOR EXTRANJERO**: este campo permite identificar si el proveedor de la oferta más ventajosa que se va a utilizar para la identificación de la inversión se trata de un proveedor extranjero. Este campo permitirá consignar un NIF del proveedor que no cumpla con el algoritmo impuesto para los NIF nacionales.

- **NIF PROVEEDOR**: Se consignará el NIF del proveedor de la oferta más ventajosa. En caso de consignarse el NIF de un proveedor de una oferta que no sea la más ventajosa, deberá aportarse además de las ofertas, la memoria justificativa de esa elección.

#### **- RECINTO:**

- Este campo obligatorio para inversiones ancladas al terreno cuyo 'CODIGO' comience por '001' Para el resto de inversiones aparecerá bloqueado.
- Aparecerá un desplegable con los recintos cumplimentados en el apartado DESCRIPCIÓN DE LA  $EXPLOTACIÓN \rightarrow$  Tabla DESCRIPCIÓN DE LA EXPLOTACIÓN AGRÍCOLA (SIGPAC). Es necesario seleccionar del desplegable el/los recinto/s donde se realizará la inversión

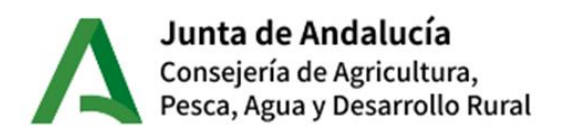

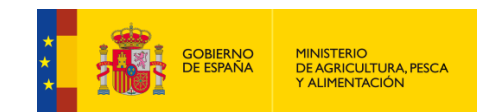

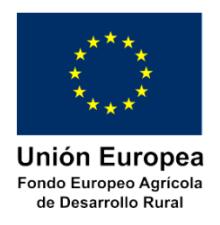

 Si un recinto se elimina o modifica en la tabla DESCRIPCIÓN DE LA EXPLOTACIÓN AGRÍCOLA (SIGPAC), se eliminará o modificará también aquí.

- **IMPORTE TOTAL**: se mostrará el correspondiente a 'IMPORTE DE INVERSIÓN' e 'IMPORTE DE ACTUACIÓN' se calcula automáticamente conforme se añaden las inversiones y/o gastos a realizar en la tabla como sumatorio de todos los registros en las columnas.

#### <span id="page-41-0"></span>**5.10.2. Cálculo RUT**

Al finalizar la cumplimentación de las inversiones, se podrá consulta los cálculos de las RUT inicial y final para cada una de las operaciones solicitadas.

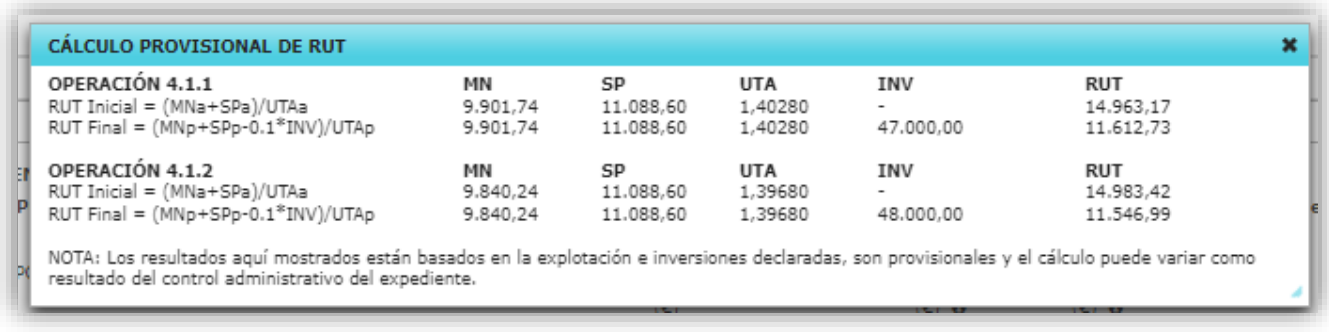

**NOTA**: Los resultados aquí mostrados están basados en la explotación e inversiones declaradas, son provisionales y el cálculo puede variar como resultado del control administrativo del expediente.

#### <span id="page-41-1"></span>**5.10.3. Préstamo bonificado.**

Si se va a solicitar un préstamo bonificado, en este apartado se debe cumplimentar el tipo de préstamo.

Importe del préstamo bonificado: €: Tipo de préstamos bonificado: V (véase Anexo de las Bases Reguladoras)

Se cumplimentarán ambos campos sólo si se va a solicitar un préstamo bonificado para las inversiones recogidas en este mismo apartado.

El préstamo deberá cumplir los requisitos del 'Convenio de colaboración entre la Consejería de Agricultura, Pesca y Desarrollo Rural y las entidades financieras para la instrumentalización de los préstamos subvencionados para la creación de empresas para jóvenes agricultores', firmada el 28 de abril de 2016.

Tipos de préstamo:

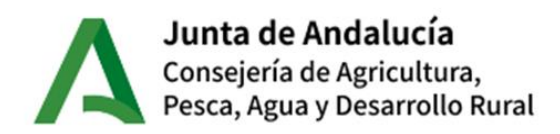

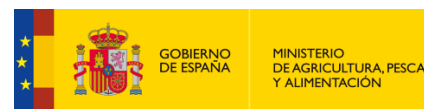

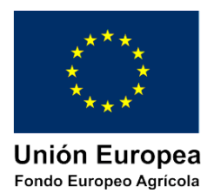

de Desarrollo Rural

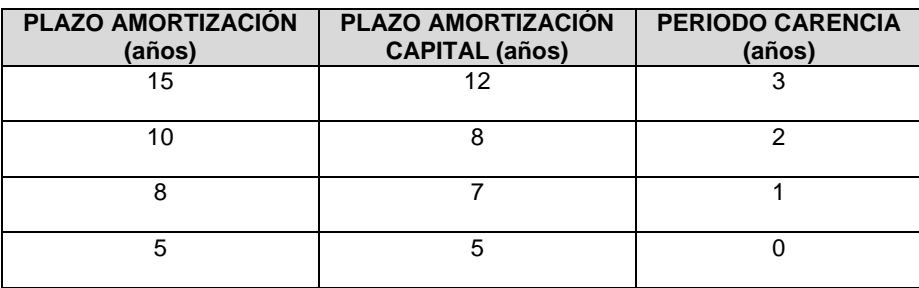

## <span id="page-42-0"></span>**5.10.4. Orientación técnico económica (OTE) de la Explotación.**

En este apartado se debe cumplimentar la Orientación Técnico Económica (OTE) de la Explotación. **Sólo se puede indicar una orientación (la principal de la explotación) por solicitud.**

Una vez seleccionado OTE debe pulsar el botón situado a la derecha, "Añadir OTE".

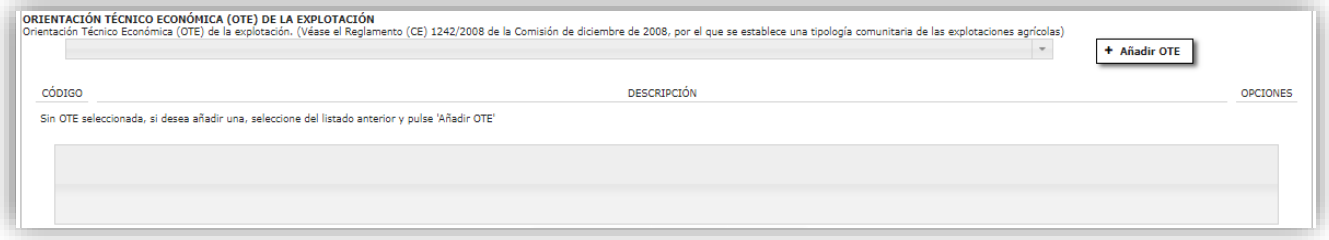

A continuación, se muestra la lista de OTE (Tipología comunitaria de las explotaciones agrícolas):

151 - EXPLOTACIONES ESPECIALIZADAS EN CEREALICULTURA (DISTINTA DE LA DE ARROZ), EN CULTIVO DE PLANTAS OLEAGINOSAS Y PROTEAGINOSAS

152 - EXPLOTACIONES ESPECIALIZADAS EN ARROZ

153 - EXPLOTACIONES QUE COMBINEN CEREALES, ARROZ, SEMILLAS OLEAGINOSAS Y PROTEAGINOSAS

161 - EXPLOTACIONES ESPECIALIZADAS EN EL CULTIVO DE RAÍCES Y TUBÉRCULOS

162 - EXPLOTACIONES QUE COMBINEN CEREALES, SEMILLAS OLEAGINOSAS Y PROTEAGINOSAS Y RAÍCES Y TUBÉRCULOS

163 - EXPLOTACIONES ESPECIALIZADAS EN EL CULTIVO DE HORTALIZAS PRODUCIDAS AL AIRE LIBRE

- 164 EXPLOTACIONES ESPECIALIZADAS EN EL CULTIVO DE TABACO
- 165 EXPLOTACIONES ESPECIALIZADAS EN EL CULTIVO DE ALGODÓN

166 - EXPLOTACIONES CON COMBINACIONES DE VARIOS GRANDES CULTIVOS

211 - EXPLOTACIONES ESPECIALIZADAS EN HORTALIZAS EN INVERNADERO

212 - EXPLOTACIONES ESPECIALIZADAS EN FLORICULTURA Y PLANTAS ORNAMENTALES EN INVERNADERO

- 213 EXPLOTACIONES ESPECIALISTAS EN POLICULTIVO HORTÍCOLA EN INVERNADERO
- 221 EXPLOTACIONES ESPECIALIZADAS EN HORTALIZAS AL AIRE LIBRE
- 222 EXPLOTACIONES ESPECIALIZADAS EN FLORICULTURA Y PLANTAS ORNAMENTALES AL AIRE LIBRE
- 223 EXPLOTACIONES ESPECIALIZADAS EN POLICULTIVO HORTÍCOLA AL AIRE LIBRE
- 232 EXPLOTACIONES ESPECIALIZADAS EN VIVEROS
- 233 HORTICULTURA DIVERSA

351 - EXPLOTACIONES VINÍCOLAS ESPECIALIZADAS QUE PRODUZCAN VINOS DE CALIDAD

352 - EXPLOTACIONES VINÍCOLAS ESPECIALIZADAS QUE PRODUZCAN VINOS DISTINTOS DE LOS VINOS DE CALIDAD

- 353 EXPLOTACIONES ESPECIALIZADAS EN LA PRODUCCIÓN DE UVA DE MESA
- 354 OTROS VIÑEDOS

361 - EXPLOTACIONES FRUTÍCOLAS ESPECIALIZADAS (DISTINTOS DE LOS CÍTRICOS, LAS FRUTAS TROPICALES Y LOS FRUTOS DE CÁSCARA)

362 - EXPLOTACIONES DE CÍTRICOS ESPECIALIZADAS

363 - EXPLOTACIONES ESPECIALIZADAS EN LA PRODUCCIÓN DE FRUTOS DE CÁSCARA

364 - EXPLOTACIONES ESPECIALIZADAS EN LA PRODUCCIÓN DE FRUTAS TROPICALES

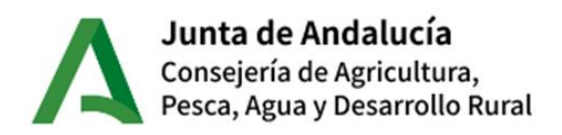

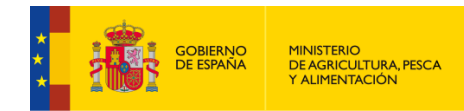

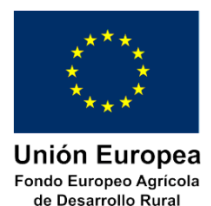

365 - EXPLOTACIONES FRUTÍCOLAS ESPECIALIZADAS EN CÍTRICOS, FRUTAS TROPICALES Y FRUTOS DE CÁSCARA: PRODUCCIÓN MIXTA

370 - EXPLOTACIONES ESPECIALIZADAS EN ACEITUNAS

380 - EXPLOTACIONES CON VARIAS COMBINACIONES DE CULTIVOS PERMANENTES

- 450 EXPLOTACIONES DE BOVINOS ESPECIALIZADAS: ORIENTACIÓN LECHE
- 460 EXPLOTACIONES DE BOVINOS ESPECIALIZADAS: ORIENTACIÓN CRÍA Y CARNE
- 470 EXPLOTACIONES DE BOVINOS: LECHE, CRÍA Y CARNE COMBINADOS
- 481 EXPLOTACIONES DE OVINOS ESPECIALIZADAS
- 482 EXPLOTACIONES CON OVINOS Y BOVINOS COMBINADOS
- 483 EXPLOTACIONES DE CAPRINOS ESPECIALIZADAS
- 484 EXPLOTACIONES DE HERBÍVOROS

511 - EXPLOTACIONES DE PORCINOS DE CRÍA ESPECIALIZADAS

512 - EXPLOTACIONES DE PORCINOS DE ENGORDE ESPECIALIZADAS

- 513 EXPLOTACIONES QUE COMBINEN LA CRÍA Y EL ENGORDE DE PORCINOS
- 521 EXPLOTACIONES DE PONEDORAS ESPECIALIZADAS
- 522 EXPLOTACIONES DE AVES DE CORRAL DE CARNE ESPECIALIZADAS
- 523 EXPLOTACIONES QUE COMBINEN PONEDORAS Y AVES DE CORRAL DE CARNE
- 530 EXPLOTACIONES CON VARIAS COMBINACIONES DE GRANÍVOROS
- 611 HORTICULTURA Y COMBINACIONES DE CULTIVOS PERMANENTES
- 612 EXPLOTACIONES QUE COMBINEN GRANDES CULTIVOS Y HORTICULTURA
- 613 EXPLOTACIONES QUE COMBINEN GRANDES CULTIVOS Y VIDES
- 614 EXPLOTACIONES QUE COMBINEN GRANDES CULTIVOS Y CULTIVOS PERMANENTES
- 615 EXPLOTACIONES DE POLICULTIVO CON ORIENTACIÓN GRANDES CULTIVOS
- 616 EXPLOTACIONES DE OTROS POLICULTIVOS
- 731 EXPLOTACIONES DE POLIGANADERÍA CON ORIENTACIÓN LECHERA
- 732 EXPLOTACIONES DE POLIGANADERÍA CON ORIENTACIÓN HERBÍVOROS NO LECHEROS
- 741 EXPLOTACIONES DE POLICULTIVO: GRANÍVOROS Y BOVINOS LECHEROS COMBINADOS
- 742 EXPLOTACIONES DE POLICULTIVO: GRANÍVOROS Y HERBÍVOROS NO LECHEROS
- 831 EXPLOTACIONES MIXTAS GRANDES CULTIVOS CON BOVINOS LECHEROS
- 832 EXPLOTACIONES MIXTAS BOVINOS LECHEROS CON GRANDES CULTIVOS
- 833 EXPLOTACIONES MIXTAS GRANDES CULTIVOS CON HERBÍVOROS NO LECHEROS
- 834 EXPLOTACIONES MIXTAS HERBÍVOROS NO LECHEROS CON GRANDES CULTIVOS
- 841 EXPLOTACIONES MIXTAS CON GRANDES CULTIVOS Y GRANÍVOROS
- 842 EXPLOTACIONES MIXTAS CON CULTIVOS PERMANENTES Y HERBÍVOROS
- 843 EXPLOTACIONES APÍCOLAS
- 844 EXPLOTACIONES CON VARIOS CULTIVOS Y GANADERÍAS MIXTAS
- 900 EXPLOTACIONES NO CLASIFICADAS

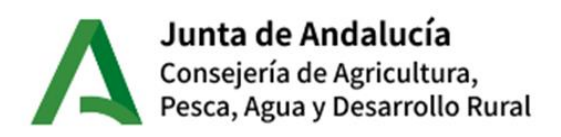

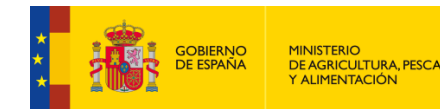

## <span id="page-44-0"></span>**5.11. Información relativa al cumplimiento de los requisitos que deben reunir quienes soliciten la subvención.**

En el primer bloque sobre cumplimiento de requisitos, la persona solicitante deberá cumplir, y por consiguiente marcar obligatoriamente los siguientes ítem:

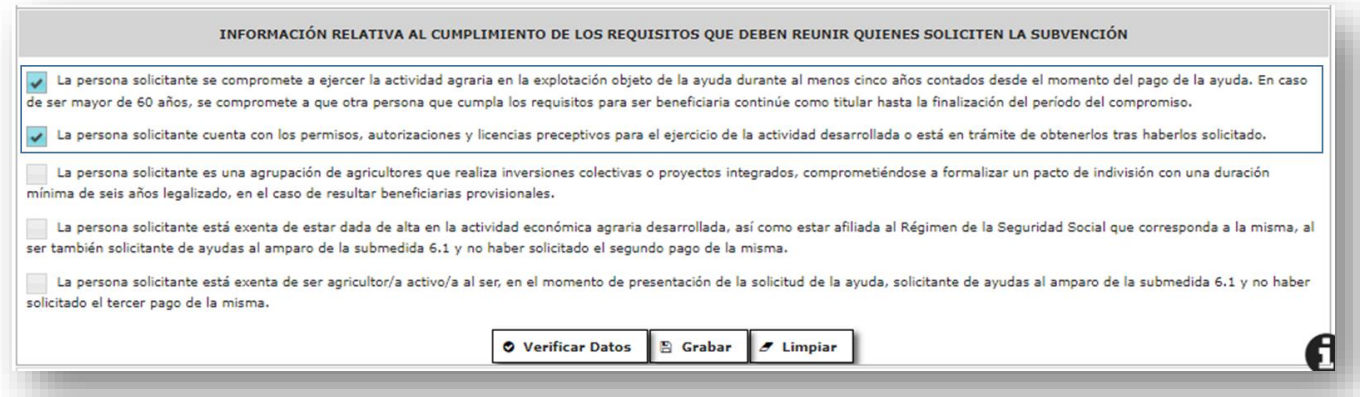

 'La persona titular se compromete a ejercer la actividad agraria en la explotación objeto de la ayuda durante al menos cinco años contados desde el momento del pago de la ayuda. En caso de ser mayor de 60 años, se compromete a que otra persona que cumpla los requisitos para ser beneficiaria continúe como titular hasta la finalización del período del compromiso'.

 'La persona solicitante cuenta con los permisos, autorizaciones y licencias preceptivos para el ejercicio de la actividad desarrollada o está en trámite de obtenerlos tras haberlos solicitado'.

El segundo bloque corresponde a requisitos para agrupaciones de agricultores y/o jóvenes agricultores:

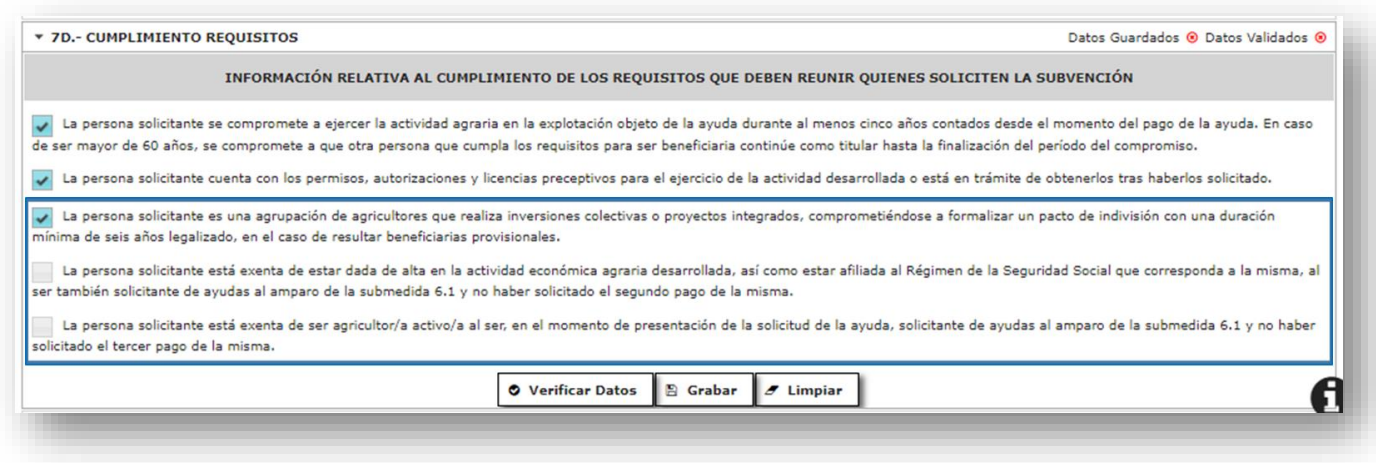

En el caso de que la persona titular sea una agrupación de agricultores, debe marcar ítem:

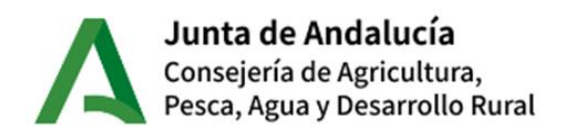

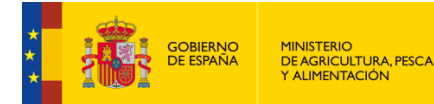

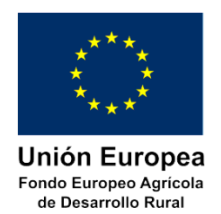

 'La persona solicitante es una agrupación de agricultores que realiza inversiones colectivas o proyectos integrados, comprometiéndose a formalizar un pacto de indivisión con una duración mínima de seis años legalizado, en el caso de resultar beneficiarias provisionales'.

En el caso de que la persona titular es solicitante de ayudas por la submedida 6.1 (jóvenes agricultores) y se encuentra en alguna de las exenciones descritas en los dos últimos ítem, deberá marcar el o los correspondiente/s:

- 'La persona solicitante está exenta de estar dada de alta en la actividad económica agraria desarrollada, así como estar afiliada al Régimen de la Seguridad Social que corresponda a la misma, al ser también solicitante de ayudas al amparo de la submedida 6.1 y no haber solicitado el segundo pago de la misma'.
- 'La persona solicitante está exenta de ser agricultor/a activo/a al ser, en el momento de presentación de la solicitud de la ayuda, solicitante de ayudas al amparo de la submedida 6.1 y no haber solicitado el tercer pago de la misma'.

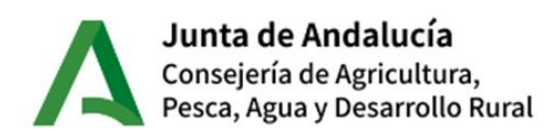

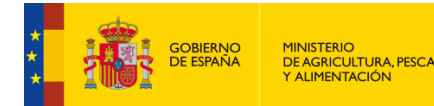

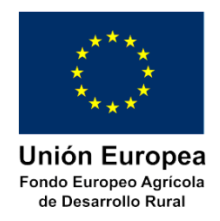

## <span id="page-46-0"></span>**5.12. Solicitud de Criterios de Prioridad.**

En este apartado se enumera y describe los Criterios de Prioridad valorables para la concurrencia competitiva de la presente convocatoria.

La persona o entidad solicitante marcará aquellos checks correspondientes a los criterios de prioridad que cumplen y pueden acreditar documentalmente.

Podrá marcar los criterios correspondientes a la Operación y Actuación seleccionada en el apartado 7A.- ACTUACIONES

**Sólo** se tendrán en cuenta para el cálculo de Criterios de Prioridad seleccionados en este apartado y la puntuación total puede variar como resultado del control administrativo del expediente. Salvo que se indique lo contrario, las condiciones deben cumplirse a fecha de presentación de la solicitud.

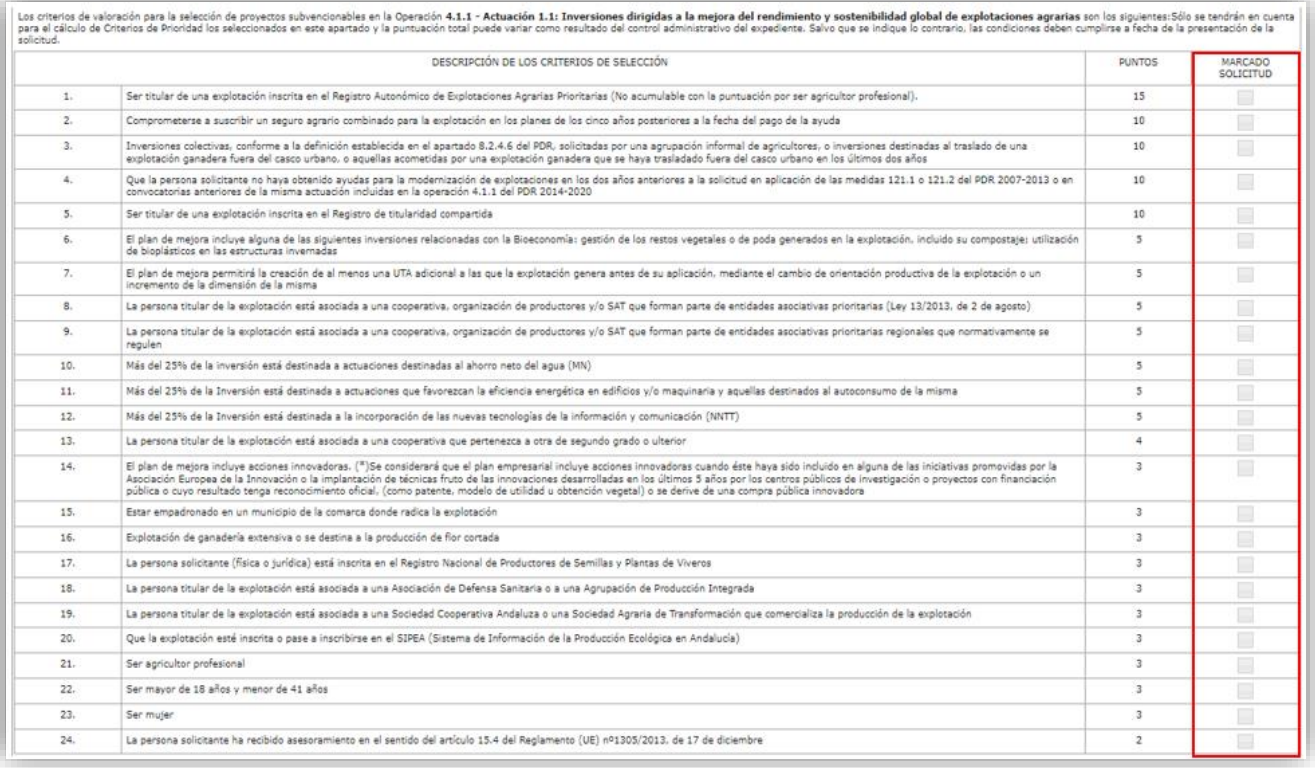

*Criterios de Prioridad para la Operación 4.1.1*

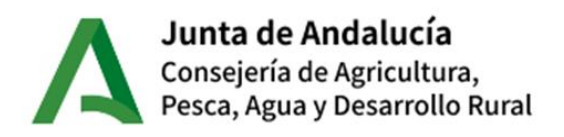

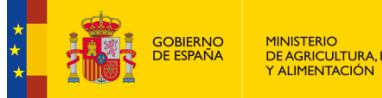

MINISTERIO<br>DE AGRICULTURA, PESCA<br>Y ALIMENTACIÓN

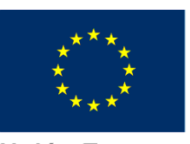

Unión Europea Fondo Europeo Agrícola de Desarrollo Rural

| DESCRIPCIÓN DE LOS CRITERIOS DE SELECCIÓN |                                                                                                    | <b>PUNTOS</b>            | MARCADO<br>SOLICITUD |
|-------------------------------------------|----------------------------------------------------------------------------------------------------|--------------------------|----------------------|
| 1.                                        | Ser titular de una explotación inscrita en el Registro Autonómico de Explotaciones Agrarias Prioritarias (No acumulable con la puntuación por ser agricultor profesional).                                                                                                    | 15                       | ▤                    |
| $\overline{2}$ .                          | Comprometerse a suscribir un seguro agrario combinado para la explotación en los planes de los cinco años posteriores a la fecha del pago de la ayuda                                                                                                    | 10                       | ⊟                    |
| $\overline{A}$                            | Inversiones colectivas, conforme a la definición establecida en el apartado 8.2.4.6 del PDR, solicitadas por una agrupación informal de agricultores                                                                                                    | 10                       | $\Box$               |
| 4.                                        | Que la persona solicitante no haya obtenido ayudas para la modernización de explotaciones en los dos años anteriores a la solicitud en aplicación de las medidas 121.1 o 121.2 del PDR 2007-2013 o en<br>convocatorias anteriores de la misma actuación incluidas en la operación 4.1.2 del PDR 2014-2020                                                                                                    | 10                       | 目                    |
| 5.                                        | Ser titular de una explotación inscrita en el Registro de titularidad compartida                                                                                                    | 10                       | ⊟                    |
| 6.                                        | El plan de mejora incluye alguna de las siguientes inversiones relacionadas con la Bioeconomía: gestión de los restos vegetales o de poda generados en la explotación, incluido su compostaje                                                                                                    | $\sim$                   | ⊟                    |
| 7.                                        | El plan de mejora permitirá la creación de al menos una UTA adicional a las que la explotación genera antes de su aplicación, mediante el cambio de orientación productiva de la explotación o un<br>incremento de la dimensión de la misma                                                                                                    | 5                        | ⊟                    |
| $\overline{3}$ .                          | La persona titular de la explotación está asociada a una cooperativa, organizaciones de productores v/o SAT que forman parte de entidades asociativas prioritarias (Lev 13/2013, de 2 de agosto)                                                                                                    | 8                        | ▤                    |
| 9.                                        | La persona titular de la explotación está asociada a una cooperativa, organizaciones de productores y/o SAT que forman parte de entidades asociativas prioritarias regionales que normativamente se<br>requien                                                                                                    | $\overline{\phantom{a}}$ | 肩                    |
| 10.                                       | Más del 25% de la Inversión está destinada a actuaciones destinadas al ahorro neto del aqua (MN)                                                                                                    | $\sim$                   | ▣                    |
| 11.                                       | Más del 25% de la Inversión está destinada a actuaciones que favorezcan la eficiencia energética en edificios y/o maquinaria y aquellas destinados al autoconsumo de la misma                                                                                                    | s                        | ⊟                    |
| 12.                                       | Más del 25% de la Inversión está destinada a la incorporación de las nuevas tecnologías de la información y comunicación (NNTT).                                                                                                    | $5^{\circ}$              | ⊟                    |
| 13.                                       | Más del 50% de la inversión está dedicada a la reestructuración del olivar según lo expresado en la normativa correspondiente.                                                                                                    | 5                        | ⊟                    |
| 14.                                       | La persona titular de la explotación está asociada a una cooperativa que pertenezca a otra de segundo grado o ulterior                                                                                                    | $\Delta$                 | ⊟                    |
| 15.                                       | El plan de mejora incluye acciones innovadoras. (*)Se considerará que el plan empresarial incluye acciones innovadoras cuando éste hava sido incluido en alguna de las iniciativas promovidas por la<br>Asociación Europea de la Innovación o la implantación de técnicas fruto de las innovaciones desarrolladas en los últimos 5 años por los centros públicos de investigación o proyectos con financiación<br>pública o cuyo resultado tenga reconocimiento oficial (como patente, modelo de utilidad u obtención vegetal), o se derive de una compra pública innovadora | $\mathfrak{m}$           | ⊟                    |
| 16.                                       | Estar empadronado en un municipio de la comarca donde radica la explotación                                                                                                    | з                        | ▣                    |
| 17.                                       | Explotaciones ubicadas en los territorios del olivar según la Lev 5/2011 de 6 de octubre del olivar de Andalucía                                                                                                    | $\mathbf{a}$             | ⊟                    |
| 18.                                       | La persona titular de la explotación está asociada a una Sociedad Cooperativa Andaluza o una Sociedad Agraria de Transformación que comercializa la producción de la explotación                                                                                                    | $\mathcal{R}$            | ▣                    |
| 19.                                       | La persona titular de la explotación está asociada a una Agrupación de Producción Integrada                                                                                                    | $\mathbf{3}$             | ▣                    |
| 20.                                       | Que la explotación esté inscrita o pase a inscribirse en el SIPEA (Sistema de Información de la Producción Ecológica en Andalucía)                                                                                                    | $\alpha$                 | ⊟                    |
| 21.                                       | Ser agricultor profesional                                                                                                    | $\mathfrak{D}$           | ⊟                    |
| 22.                                       | Ser mayor de 18 años y menor de 41 años                                                                                                    | 选                        | ⊟                    |
| 23.                                       | Ser muier                                                                                                    | $\mathfrak{D}$           | ▣                    |

*Criterios de Prioridad para la Operación 4.1.2*

En la parte inferior de cada operación se muestra la '**Puntuación total obtenida de la autobaremación'**, resultado de la suma de los criterios seleccionados, indicado cada valor en la columna de 'PUNTOS', y considerando la puntuación máxima establecida entre:

- **Operación 4.1.1:**
	- Criterios 1 y 21, de optar a ambos contabilizara un máximo de 15 puntos.
	- Criterios 8, 9, 13, 18 y 19, de optar a ellos contabilizará hasta un máximo de 8 puntos.
- **Operación 4.1.2:**
	- Criterios 1 y 21, de optar a ambos contabilizara un máximo de 15 puntos.
	- Criterios 8, 9, 14, 18 y 19, de optar a ellos contabilizará hasta un máximo de 8 puntos.

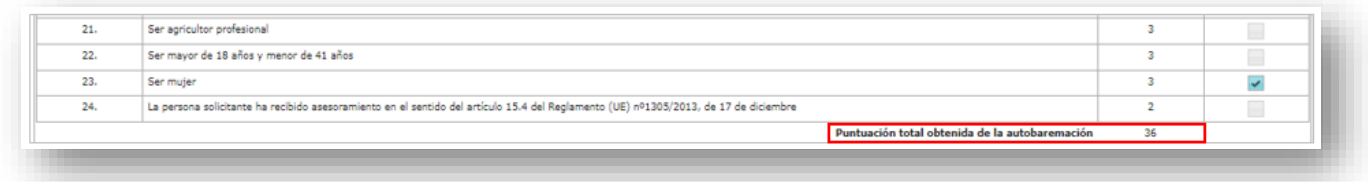

En la parte inferior se muestra de inicio un aviso sobre el cálculo de puntos por cada operación.

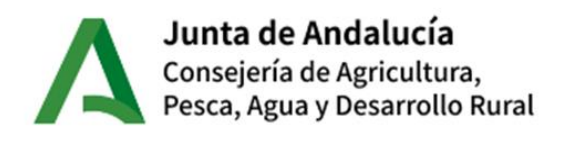

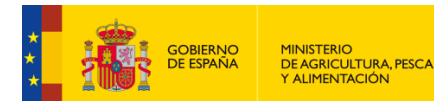

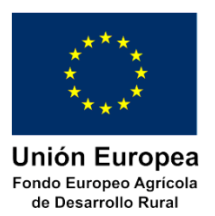

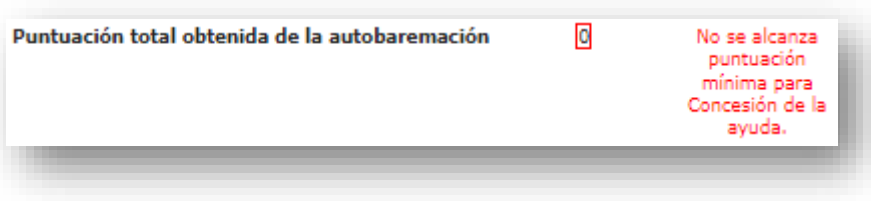

Si no alcanza la puntación mínima para la Concesión de la Ayuda, incurre en un error de validación que no permite la presentación de la Solicitud de Ayuda.

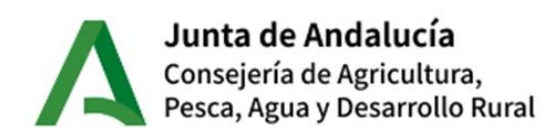

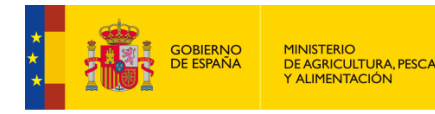

## <span id="page-49-0"></span>**5.13. Solicitud**

La persona o entidad solicitante deberá consignar en este apartado el importe de subvención por el que solicita la ayuda, diferenciado por operación (4.1.1 y/o 4.1.2).

El importe de la subvención a solicitar dependerá de la intensidad de la ayuda, con los incrementos solicitados en su caso (apartado '7A Actuaciones') y del importe del presupuesto máximo subvencionable.

Con lo consignado en solicitud, el botón '**Calcular'** generará el resultado por operación de importe total de actuación tras aplicación de los % de intensidad solicitados (máximo total 90%). El importe calculado es a modo de ayuda y puede verse reducido como resultado del control administrativo del expediente.

No obstante el valor obtenido es modificable manualmente por la persona solicitante.

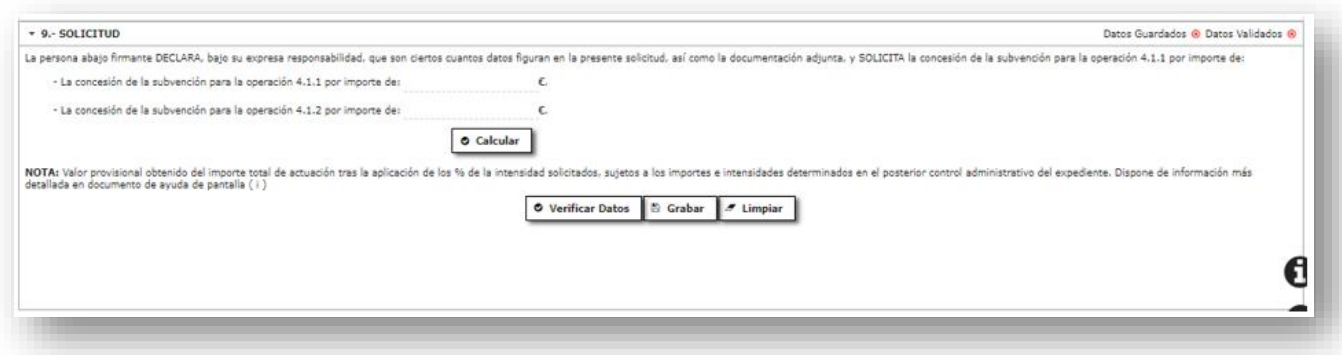

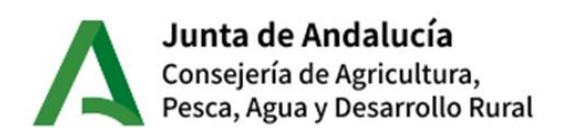

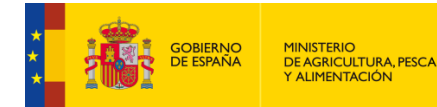

## <span id="page-50-0"></span>**5.14. Subida de documentos**

#### **NOTA IMPORTANTE**:

Para acreditar cualquier condición ha de ser mediante documentos que lo constaten a fecha de solicitud de ayuda, y con carácter explícito. Caso particular es la acreditación de:

- Concesión de aguas para riego al organismo correspondiente: La solicitud de concesión no acreditaría el uso de agua de riego.
- Documento acreditativo de Registro de Explotaciones Prioritarias: La solicitud no acreditaría titularidad y criterio de prioridad.
- Requisitos contemplados en los Criterios de Prioridad que incurren en la concurrencia competitiva referidos a entidades asociativas: Se entienden como tales las cooperativas, las organizaciones de productores y las sociedades agrarias de transformación, así como las agrupaciones de producción integrada en caso de puntuarse por el criterio correspondiente.

#### <span id="page-50-1"></span>**5.14.1. Incorporación de documentos a la solicitud de ayuda**

A continuación, y como paso previo a la presentación de la solicitud, es obligatoria la incorporación de todos los documentos que acreditan los datos que se hayan consignado en la solicitud de ayuda y en las declaraciones responsables para el cumplimiento de los requisitos.

Los documentos incorporados a la aplicación deben cumplir los siguientes requisitos:

- Los documentos a subir deben tener formato '\*.pdf'. En caso contrario hay que transformarlos a este formato
- Debe subirse un fichero por documento. Por ejemplo, si hay varias facturas se separará cada una en un pdf. (Nunca agrupar varios documentos en un mismo archivo pdf).
- El nombre del fichero deberá ser lo más corto posible e identificativo del contenido. Por ejemplo 'Factura Tractor (1).pdf', 'Factura Tractor (2).pdf', 'Arrend parc 04-001-00001-01.pdf', etc.
- El tamaño máximo por documento es de 10 MB
- El número máximo de documentos **a subir masivamente** es de 10 documentos

## <span id="page-50-2"></span>**5.14.2 Procedimiento de subida de ficheros**

Los documentos se pueden subir desde la aplicación:

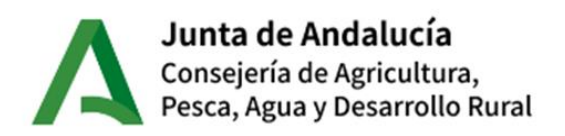

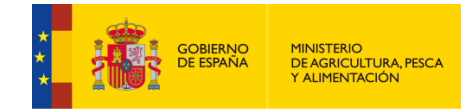

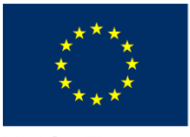

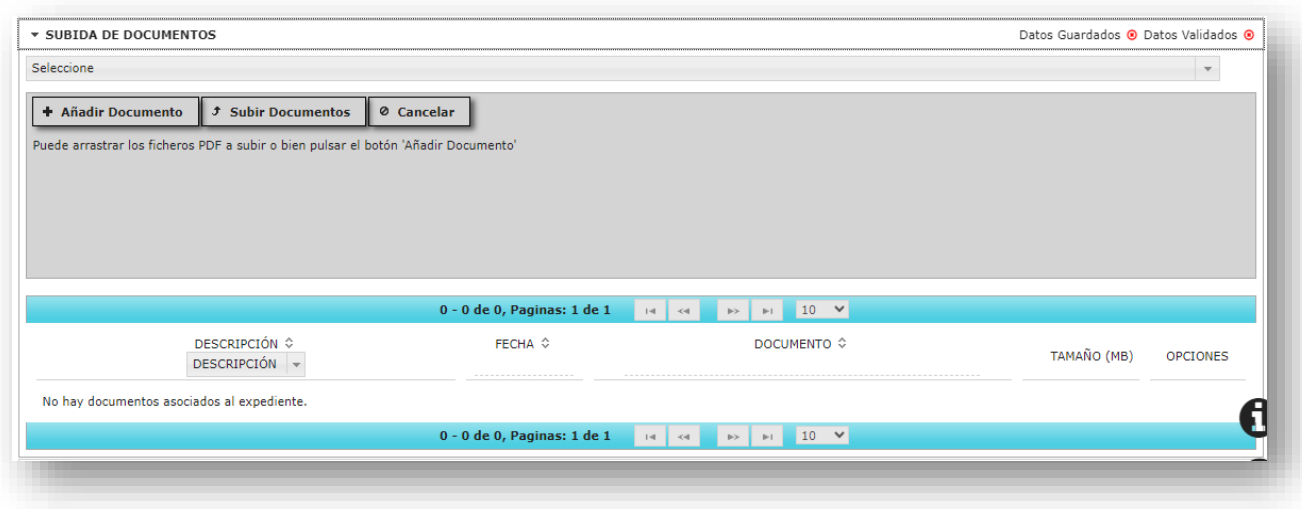

Seleccionar el tipo de documento del desplegable. Sólo se pueden subir a la vez documentos similares (Factura, Escritura, etc.)

Añadir los documentos:

- De uno en uno: Mediante botón 'Añadir documento'
- Masivamente: Hasta 10 documentos arrastrándolos desde un explorador hasta la zona debajo de los botones

Los documentos pre-cargados se mostrarán debajo de los botones

Pulsar botón 'Subir Documentos'. Los documentos pasarán a la parte inferior y quedarán incorporados a la solicitud

Realizar la misma operación para otro grupo de documentos (Factura, Escritura, etc.)

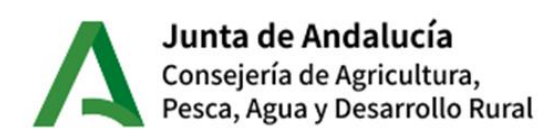

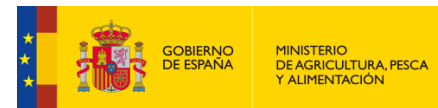

## **5.15. Presentación / asignación de número de expediente**

El procedimiento de firma y registro telemático de la solicitud, que se inicia al pulsar el botón 'Firmar y Presentar' se realiza mediante las plataformas "@firma" y "@ries".

El certificado de usuario debe coincidir con el NIF del Representante Legal (en caso de persona jurídica), NIF de la persona solicitante o NIF del Usuario Autorizado perteneciente a una Entidad habilitada, según proceda.

Finalizado este proceso, se ofrecen al usuario los datos de Fecha de Registro (valor no modificable devuelto por el sistema @ries), Núm. Registro (valor no modificable devuelto por el sistema @ries) y número de expediente (valor no modificable asignado por la aplicación ALFA<sup>(1)</sup>).

La solicitud queda desde el momento del registro en estado "Registrada", desapareciendo el borrador generado para la misma. Desde este momento el usuario ya no puede hacer ningún cambio en la solicitud, solo tendrá acceso a la consulta de la misma.

(1) El número de expediente tiene la siguiente codificación '01/pp/eeeee/24/0401/1', donde:

- '01' es la comunidad de Andalucía
- 'pp' son los dígitos correspondientes a la provincia (04-Almería, 11-Cádiz, 14-Córdoba, 18-Granada, 21-Huelva, 23-Jaén, 29-Málaga o 41-Sevilla). Se asignará en función del 'Municipio explotación' que se menciona en el apartado DESCRIPCIÓN DE LA EXPLOTACIÓN > TIPO EXPLOTACIÓN
- 'eeeee' es un secuencial consecutivo independiente para cada provincia. Va del '00001' al '99999'
- '24' es año de la convocatoria (2024)
- '0401' es la identificación de la medida (04 Inversión en Activos Físicos) y la submedida (01 Inversión en Explotaciones)
- '1' es la convocatoria dentro del año, en este caso la primera de 2024.

El número de expediente es único e irrepetible.